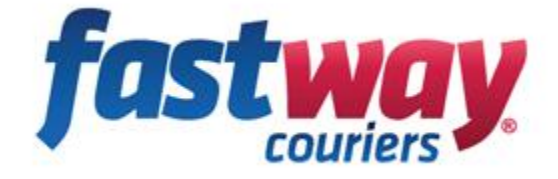

# **Electronic labels Integration Document**

*Covers the different options of integrating with Fastway either by import customers, import consignments file or API integration.*

#### **Contents**

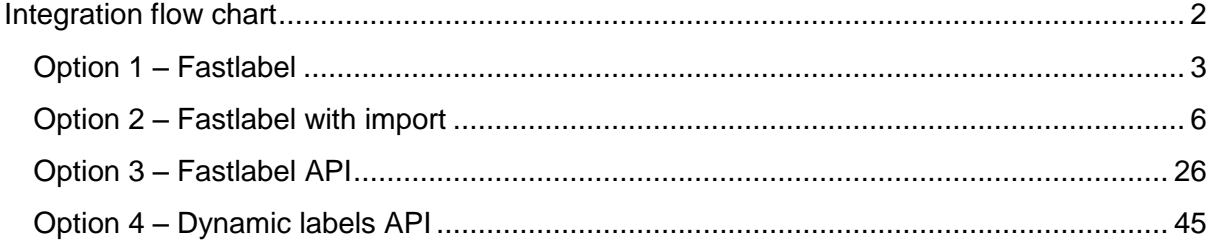

<span id="page-2-0"></span>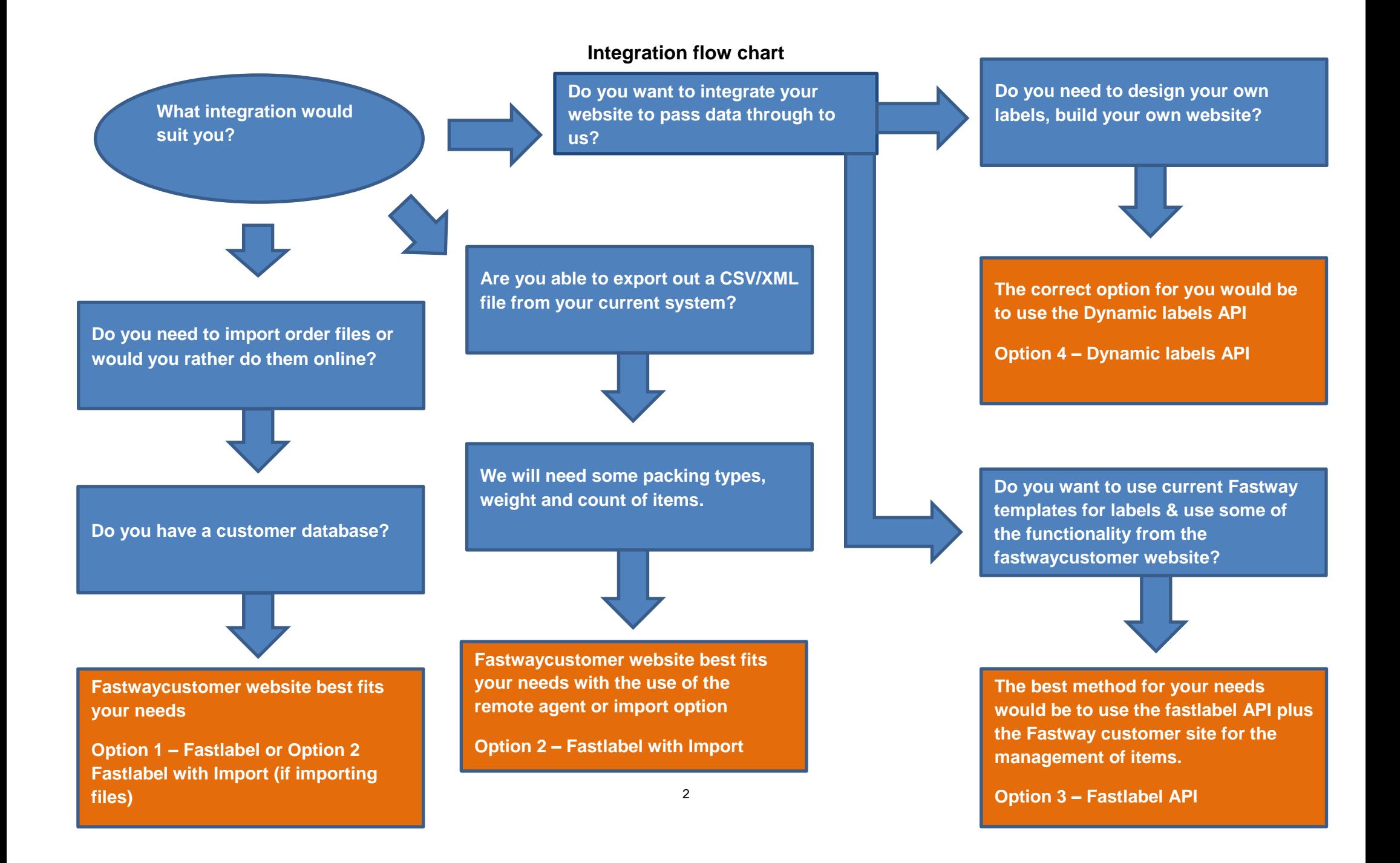

<span id="page-3-0"></span>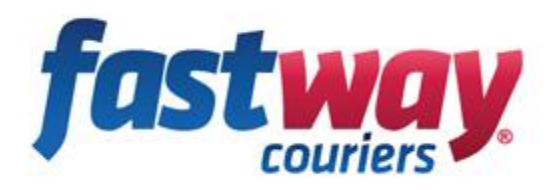

# **Option 1 – Fastlabel**

This option is using the web site Fastwaycustomer.com where you can login and generate labels, in this system you would enter the customer details or save the customer details to generate a label.

There is no need to choose what colour label to apply as the system will automatically generate the colour for you.

Required fields to generate a label are Company name, Address 1, suburb/ Postcode, count of items and weight and this must be entered to generate a label

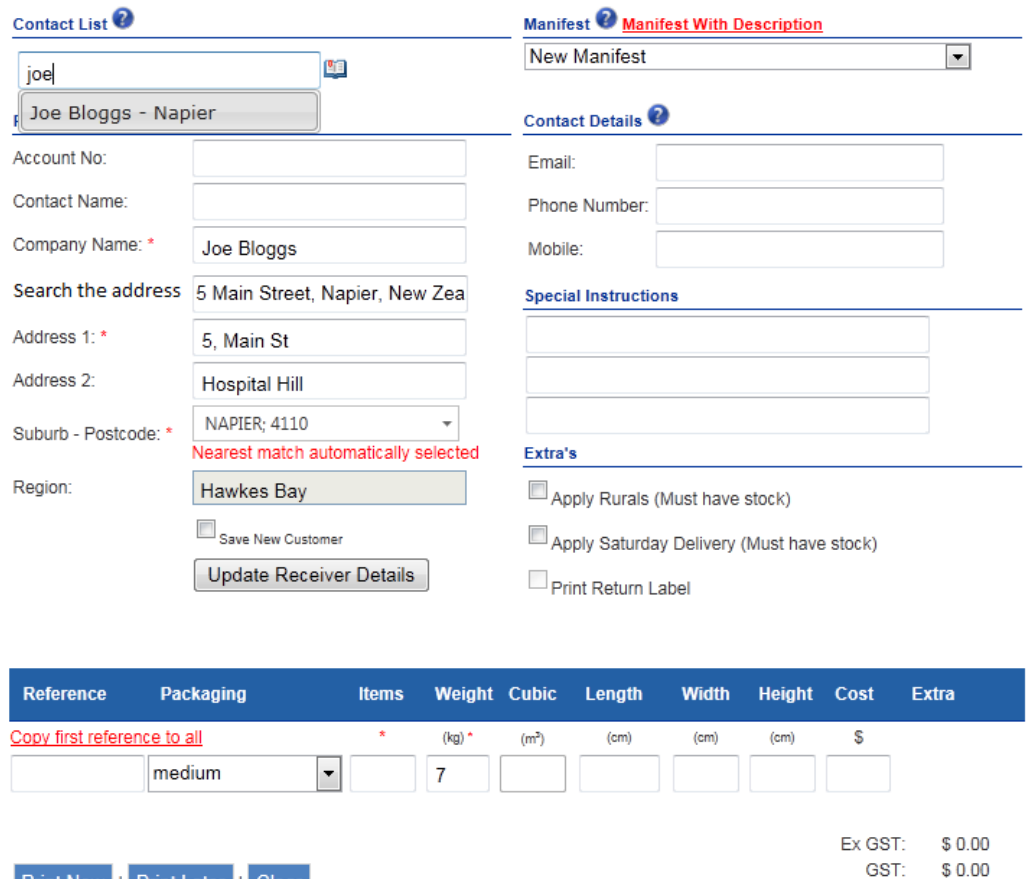

Other fields of interest are

Print Now | Print Later | Clear

Email - will send tracking info to that customers email address entered

Search the address – Allows you to enter the receiver"s address and it will populate the details.

Update receiver details – will give you the option to update a customer contact for next time use.

 $$0.00$ 

Total:

Reference – allows you to use text to add to consignment

#### **Requirements**

- Must be used with Internet explorer to print out thermal labels or other browsers to A4 labels
- Customer database import is optional but format is required in XLS
- Laser printer for A4 to aid in the quality of the label
- Windows XP, Vista, Windows 7/8/8.1 are recommended, Mac's would require Parallels to be installed along with a windows operation system.
- Free network port or USB for connection of the thermal printer

#### **Benefits**

- Centralized freight management system
- Data is in the cloud and can be access anywhere with an internet connection
- Fully array of reporting on product usage, number of items sent to location & customer, summary of parcel costs, daily consignments etc
- Reprint and delete options is possible in the case of a mistaken or damaged label.
- Ability to message your courier assigned to their scanner.
- Your customer/ contacts database can be imported
- Multi track options for batch files, multiple label numbers or a range of label numbers.
- Email templates to customers customizable
- Printing to A4 labels
- Custom default parcels can be setup on items that you would send out.
- Freight forwards and Online Enquiries can be logged into the system for faster response
- Return label options

#### **Printers supported**

- Sato CG412 (usb and network printer)
- Agrox OS-2140D (usb printer but can be used in a network environment with a print server)
- A4 printing on laser printers preferred.

<span id="page-6-0"></span>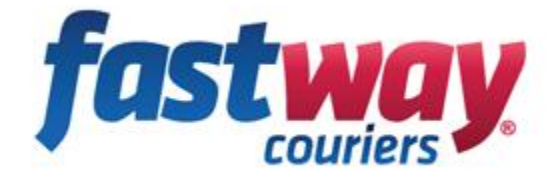

# **Option 2 – Fastlabel with import**

This option is using the main fastwaycustomer website, similar to option 1 but with importing data via a CSV/XML file will speed up the process and even allow some automation on importing and printing.

#### **CSV importing**

Below is an example CSV file that will import correctly into the Fastway system, Please note you can use more fields and pass through more data than what is shown.

Required areas highlighted in orange below must be entered to ensure the label prints out correctly if say there wasn"t a suburb or postcode or it was wrong in one of the fields the it will either chose the nearest match or you will have to fix the file in order to print out the label.

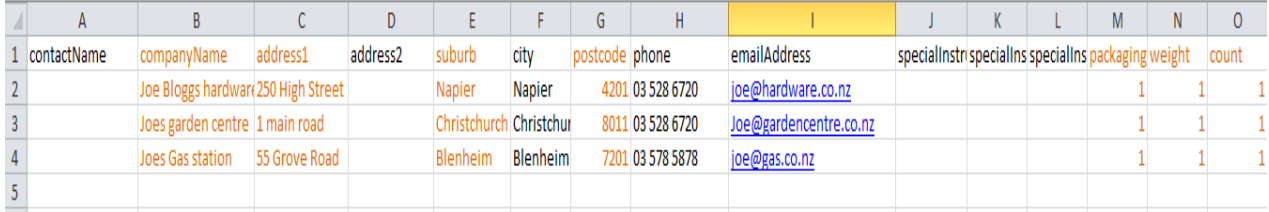

You will see in the above example that packaging is set to 1, this is because the default option for parcel is 1, you can use the different packaging types listed below and there is also options to use custom parcels that you might have created beforehand in the fastwaycustomer system.

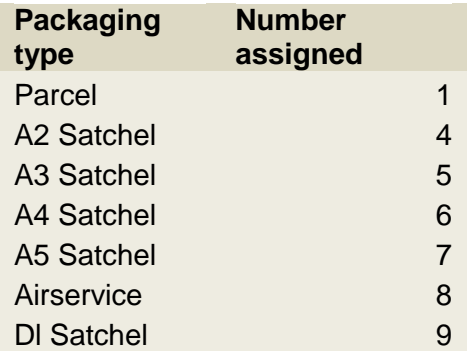

For a list of all fields that can be used for importing in a CSV file please see *chart 1 import field options for CSV & XML files* (Page 7)*.*

### **Chart 1 - Import field options for CSV & XML files**

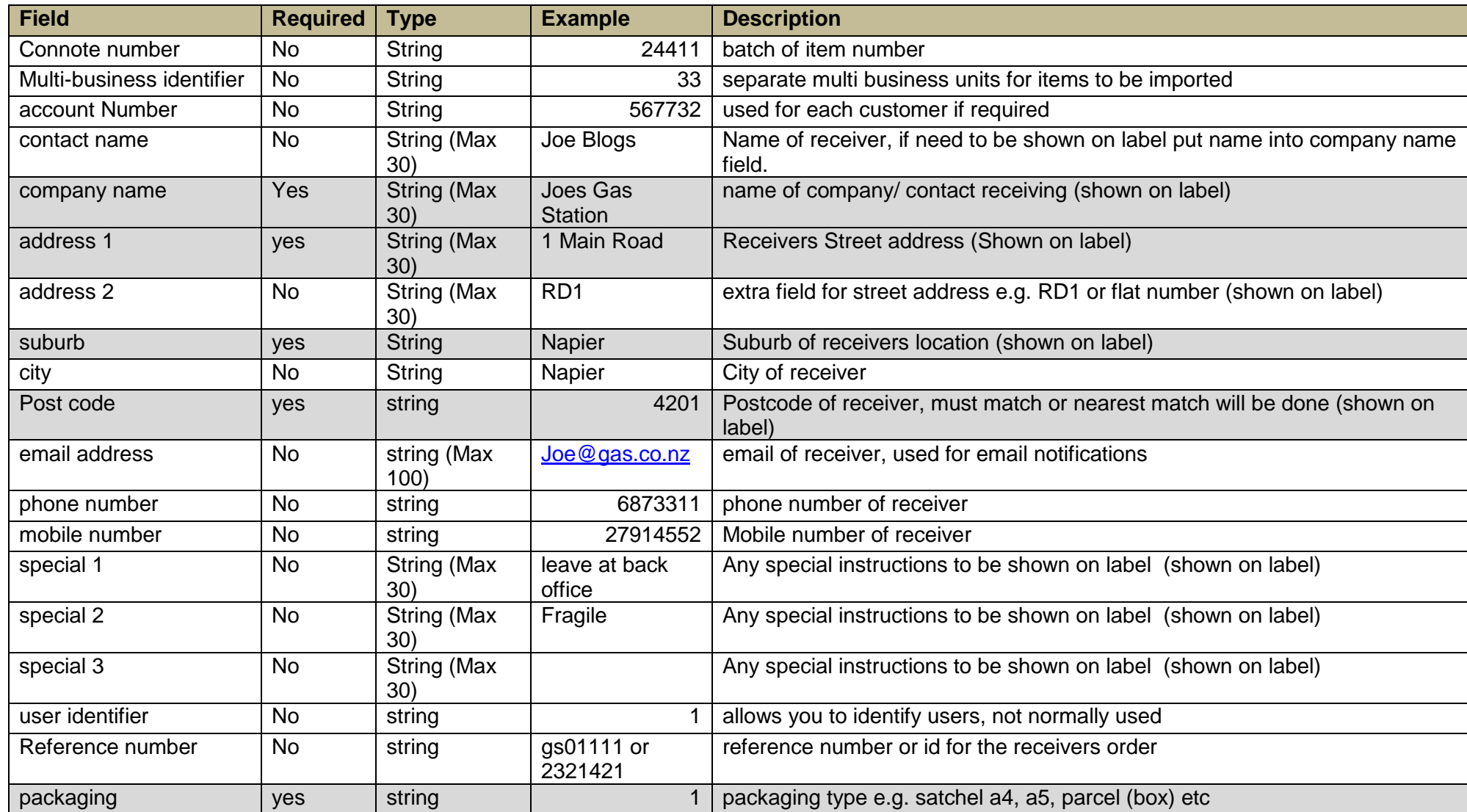

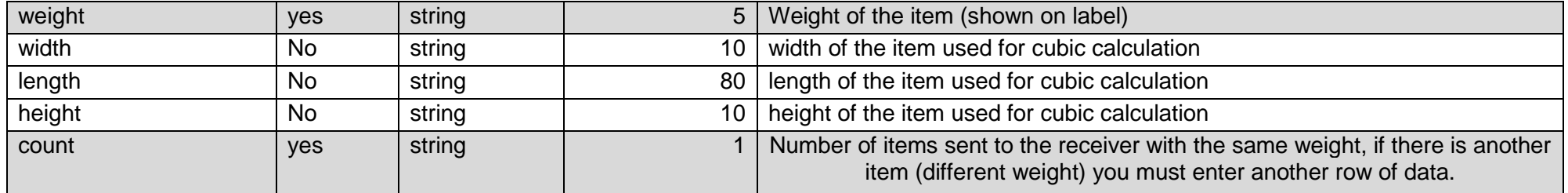

#### **XML importing**

Below is an example of a XML file, the file must be in this layout to be imported correctly.

The required fields is still the same as the CSV file and highlighted in the earlier page *Chart 1 – import field options for CSV & XML* (Page 6)

If you require any more info on the layout or sample xml files please contact Tim@fastway.co.nz

```
\leq?xml version="1.0"?>
- <orders>
   - <order>
        <conNote>653820</conNote>
        <accountNumber/>
        <companyName>Jo Blogs</companyName>
        <contactName>Art Garden</contactName>
        <address1>6 Main road</address1>
        <address2/>
        <suburb>ABBEY CAVES</suburb>
        <city>whangarei</city>
        <postcode>0110</postcode>
        <emailAddress/>
        <phone/<mobile>0422176786</mobile>
        <specialInstruction1/>
        <specialInstruction2/>
        <specialInstruction3/>
       - <items>
          - <item>
               <reference>653820</reference>
               <packaging>1</packaging>
               <weight>20</weight>
               <count>1</count>
            </item>
        \langle/items\rangle</order></orders>
```
The XML document allows for multiple orders (Connotes) and multiple items for each order. The root element is "orders"

A single file may contain multiple Order elements A single order may contain one or many item elements (individual parcels)

*\*\* Element names are case sensitive*

#### **How to import the CSV or XML files**

There is two ways to import files

- 1. Using the fastwaycustomer website
- 2. Using the Fastway remote agent

#### **1) Using the Fastwaycustomer website**

Log into the fastwaycustomer.com website with your username and password Click on the fastlabel tab then import and import file as shown below.

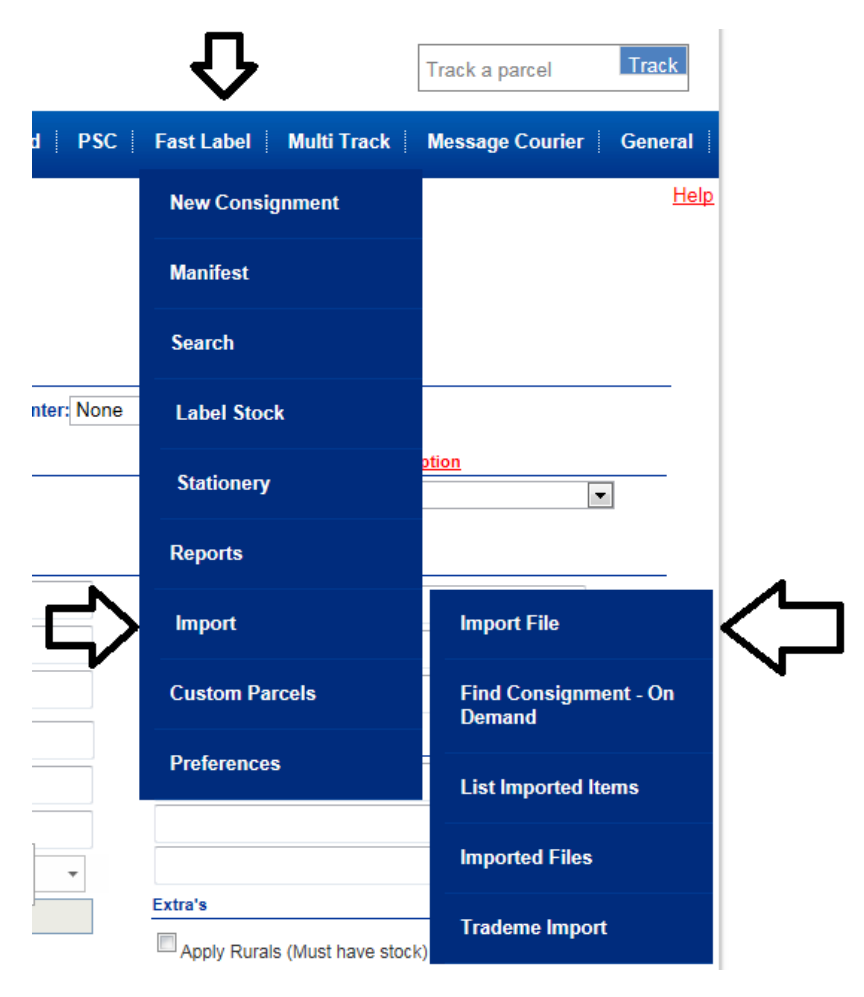

Now you will be able to select the type of import you have from the format drop down. **Fastlabel** – for xml imports (no templates needed to be created) **XLS/CSV** – for excel based files (will need to create a template to match headers) **TIFS Compatible Format** – setup of an import file for one packaging type **Tab Delimited Format** – setup of an import file for one packaging type

*\*\* Please note \*\* MultiBusiness below is used for importing files into separate business units*

### **Import Consignments from file**

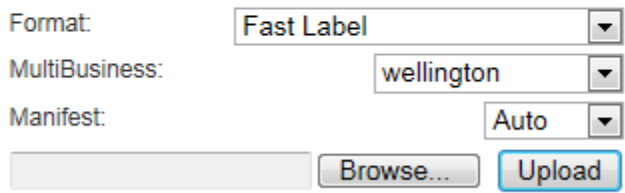

For XML files select the **Fastlabel** and file you want to import by clicking on browse and then upload *(go to after clicking import for the next step)*

### **Import Consignments from file**

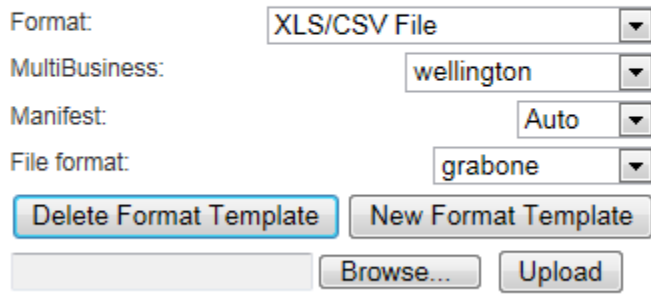

For XLS/CSV imports select format **XLS/CSV** and select **New Format Template**

You will then have to browse to the upload file you are going to upload, keep in mind it will have to have the required fields as discussed earlier.

#### Example imported file

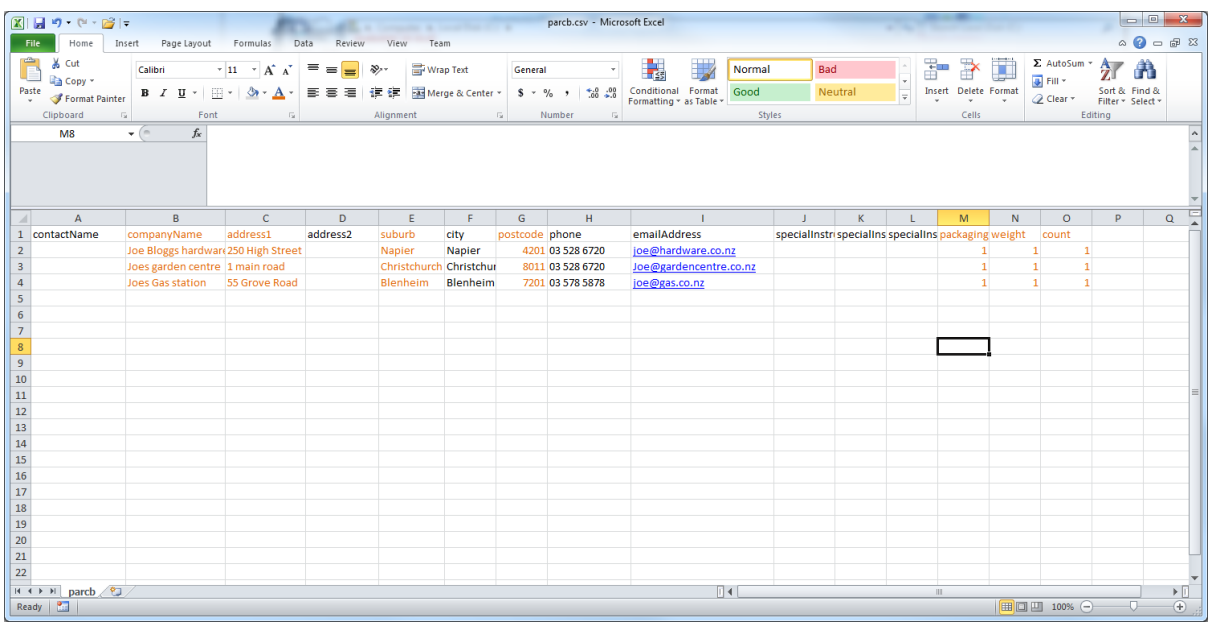

Creating a template

### **Import Consignments from file**

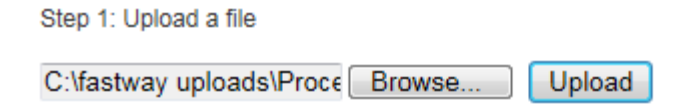

Now you will have the option like below where you need to match the fields to the same, if the name was different in your template like address1 was called address or streetaddress you will need to match that to address 1

Below example is after the import, as you can see it is wrong as contactName is sorted into connote number so what we do now is change them to the suitable fields

### **Import Consignments from file**

Step 2: Match up the columns with the fields

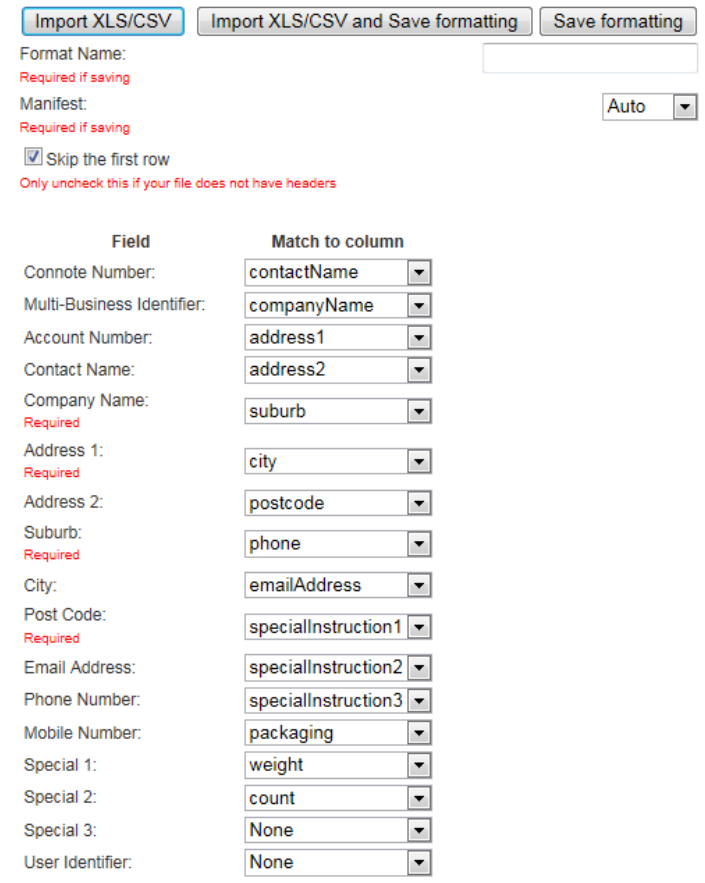

**Item Specific fields** 

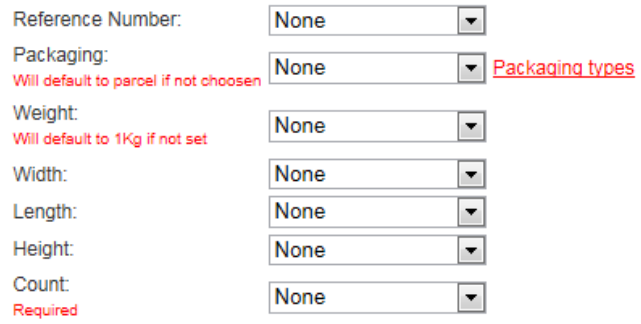

Updated template with fields matched; if you don"t have the field in your import file you can select none.

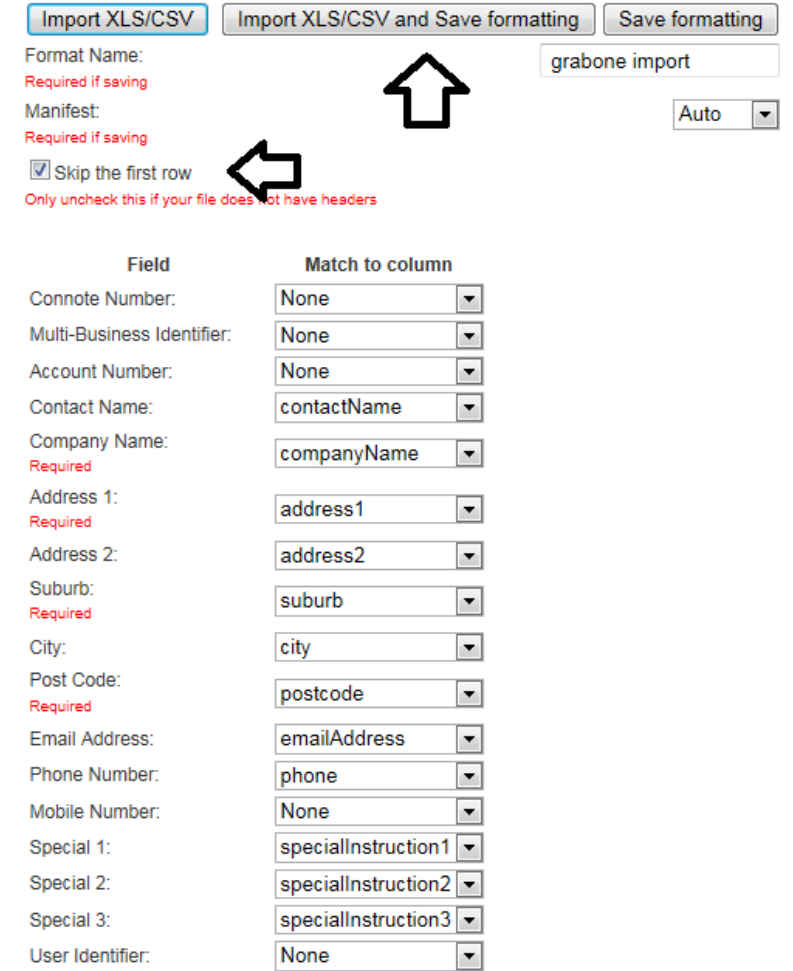

#### **Key areas**

**Title** - the format name this means you can reuse the same template multiple times if the CSV file is in the same format.

**Manifest** – Auto by default but this will allow you to change which manifest this populates into.

**Skip the first row** – recommend you tick this as it removes the header info on the import

**Import XLS/CSV and save formatting** – this allows you to save your template and import the file just created.

#### **Item Specific fields**

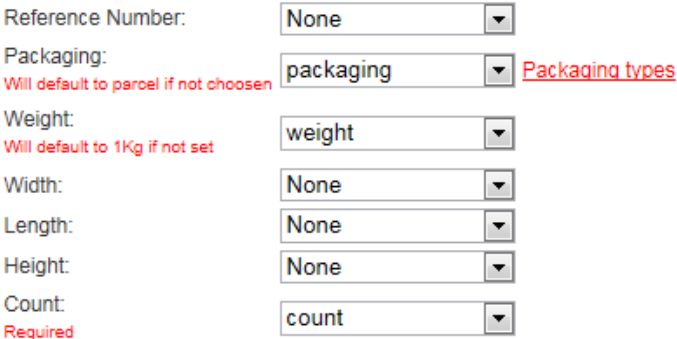

#### **After clicking on import**

Filter

Now the files will be imported and you will be taken to the imported consignments page.

As shown below all items in red is showing that it couldn"t find the suburb or postcode so has failed the import, the best way to fix this is by clicking on **fix item** on the right side of the page (*shown below*)

There is also merge and delete, merge allows you increase or decrease the number of items to that customer where delete removes the item.

Refresh Now

### **Imported Consignments All Items >> Manifests**

Con Missing

Print All Labels \*\* Fix items in red before doing this

**Manifest Connote Address Label Details** Weight Manid: 693627 A Fix Item Conld: 10014950 **Joe Bloggs Hardware** No services available Reference: 250 High Street for this Suburb /  $e$  Merge 1 8/10/2014 Napier, 4201 Postcode **面** Delete 10:58:31 a.m. **Manid: 693627 a** Print **Joes Garden Centre** Conid: 10014951 **B** Edit GO0000000497 Reference: 1 main road ł **DkGREEN**  $e^{\rho}$  Merge 8/10/2014 CHRISTCHURCH, 8011 10:58:31 a.m. m Delete **Manid: 693627 a** Print Conld: 10014952 **Joes Gas Station B** Edit EQ0000941982 **Reference:** 55 Grove Road  $\overline{1}$ **RED**  $\rho$  Merge 8/10/2014 Blenheim, 7201 **面** Delete 10:58:31 a.m. **ManId: 693627 A** Print Conld: 10025242 **Joe Bloggs Hardware B** Edit EQ0000946621 Reference: 250 High Street  $\overline{1}$ **RED**  $\rho$  Merge 8/10/2014 Napier, 4201 **面** Delete 10:58:31 a.m. **ManId: 693627 a** Print **Conld: 10025242** Joe Bloggs Hardware **B** Edit 900000165845 **Reference:** 250 High Street ł **RURAL**  $e$  Merge 8/10/2014 Napier, 4201 **面** Delete 10:58:31 a.m.

Fixing the item can be done by selecting the correct suburb.

You can even **change the weight, address, customer name, packaging type** and print return label as options in this screen, it can be handy if the customer later changes the address for where the item needs to go to.

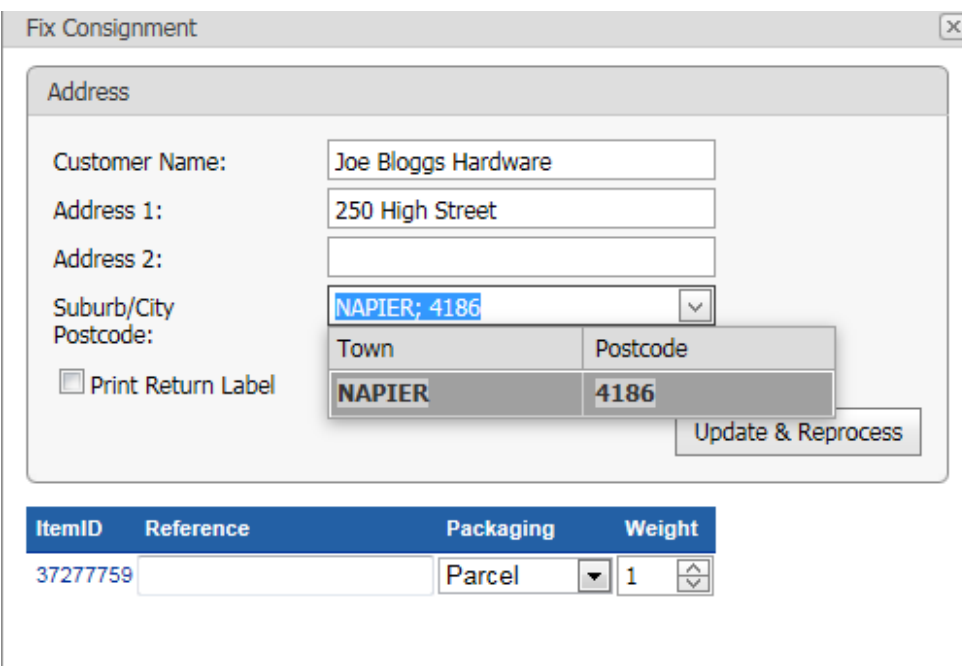

Other options to fix the suburb if it was wrong, once you select the correct one click update & reprocess and the data will be updated, now you will be able to print out the labels.

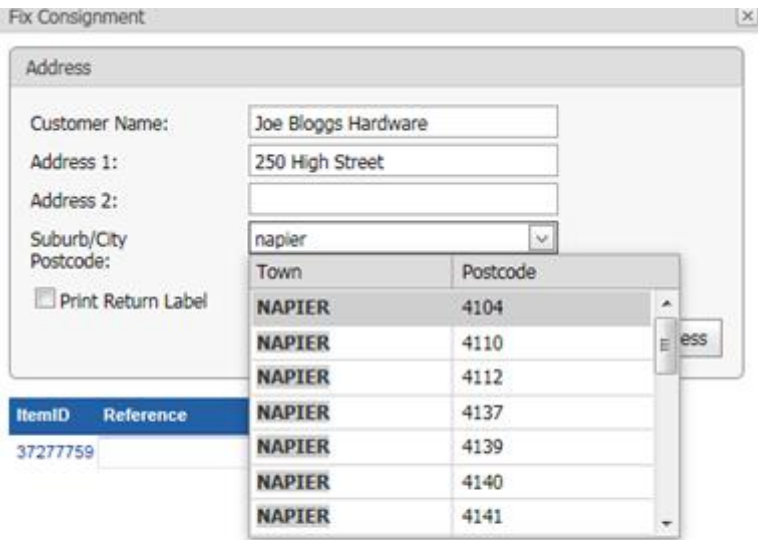

#### **2. Using the Fastway remote agent**

*\*\* Note \*\* you will need to make sure the template CSV/ XML file is setup correctly covered earlier on in this document.*

**Download** the remote agent from going to the following link

<http://agent.fastwaycustomer.com/frozen-1.0.0.118/>

There is some requirements for the remote agent and you will need to have the following installed

- Windows installer 4.5
- Microsoft .NET Framework 4
- SQL Server Compact 4.0 SP1
- Create a folder somewhere on the computer or network for the upload files to be stored

Once downloaded and installed the agent will look like the below.

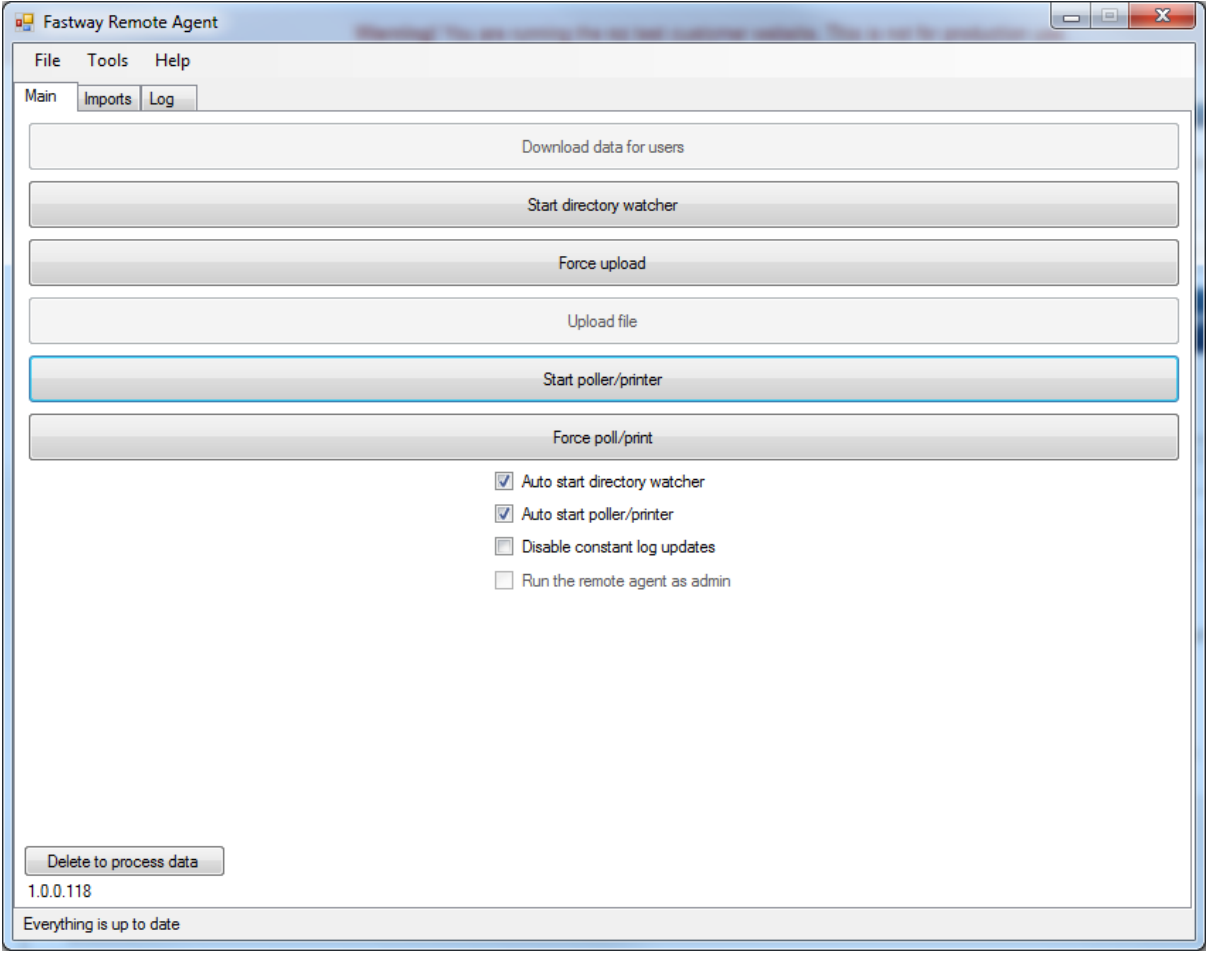

You will need to add your **Fastway username and password** by going to **Tools** and then **options**

In the settings option you can click on add

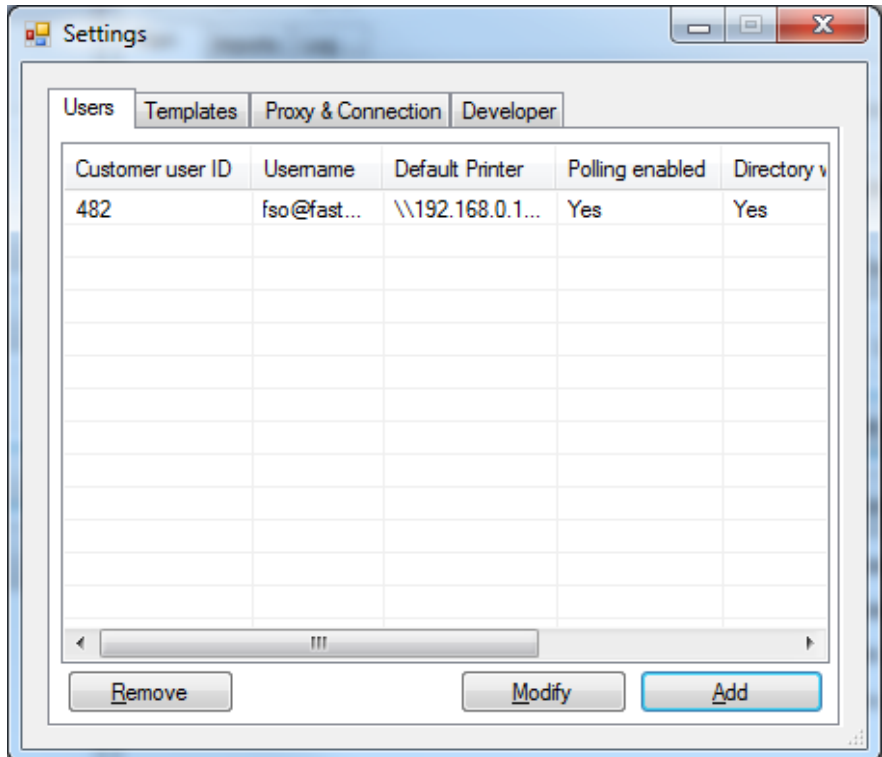

Then enter the username and password that was provided to you

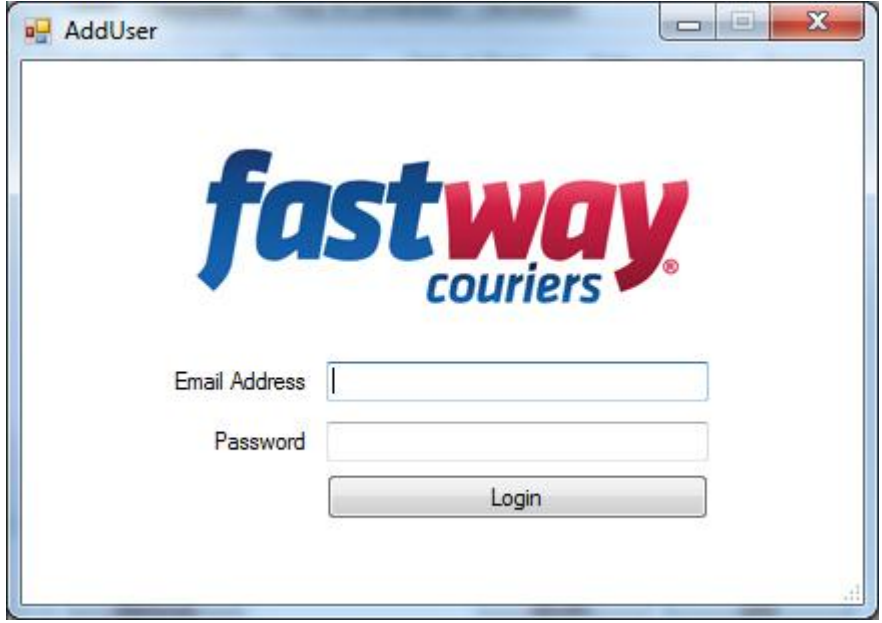

Once the account has been added you can now customize the settings for the remote agent.

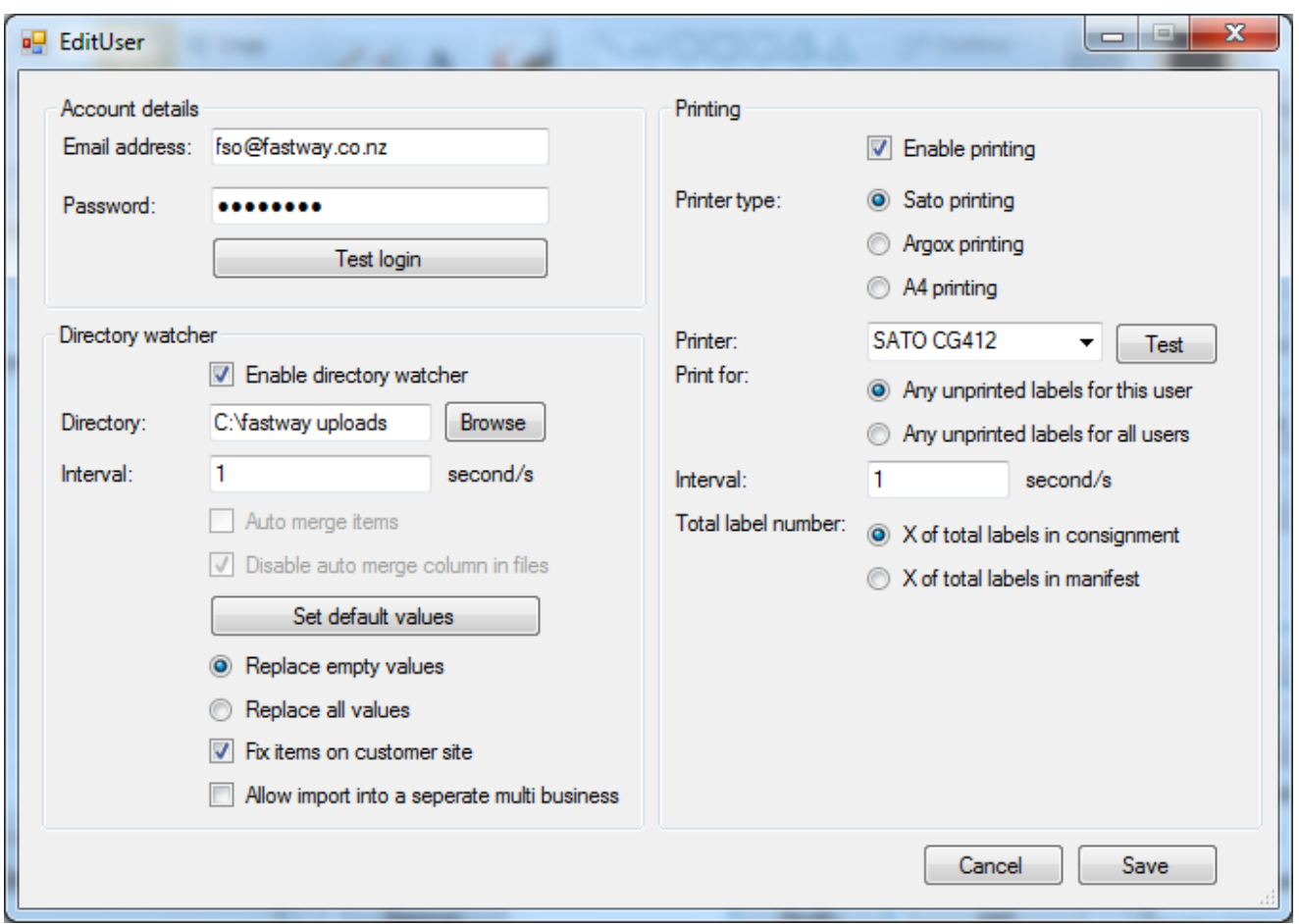

**Account Details** Your email address and password and test login to confirm details are working correctly

**Directory watcher, Tick box** to enable directory watcher, (used for uploading file)

**Directory location**, selecting the folder to where you want the files to be uploaded from, any files place in that location will be check by the seconds you set in the **interval** box

**Fix items on customer site** should be ticked, this allows you to fix items by logging into fastwaycustomer as discussed earlier on.

**Enable printing** should be ticked if you require the items to automatically print.

**Printer type** either select sato, agrox or a4 printing depending on your printer you have.

**Printer** allows you to test the printer to make sure it will work.

**Print** for should be selected for **any unprinted labels for this user**, use **all users** if you want to have a single dispatch centre for your multi business units.

**Interval** allows how many seconds to for **poller** to check

Total label number total labels in a consignment should be selected as it will print out 2 labels to a customer as 1 of 2 and 2 of 2 instead of 1 of 99 in the manifest

#### **Main remote agent screen**

1 start the directory watcher (used for uploading files)

2 Start the poller/printer (used for printing labels)

3 Auto start options for directory watcher and poller

Please note you can use the remote agent in many ways such as an automatic tool for uploading, printing or both.

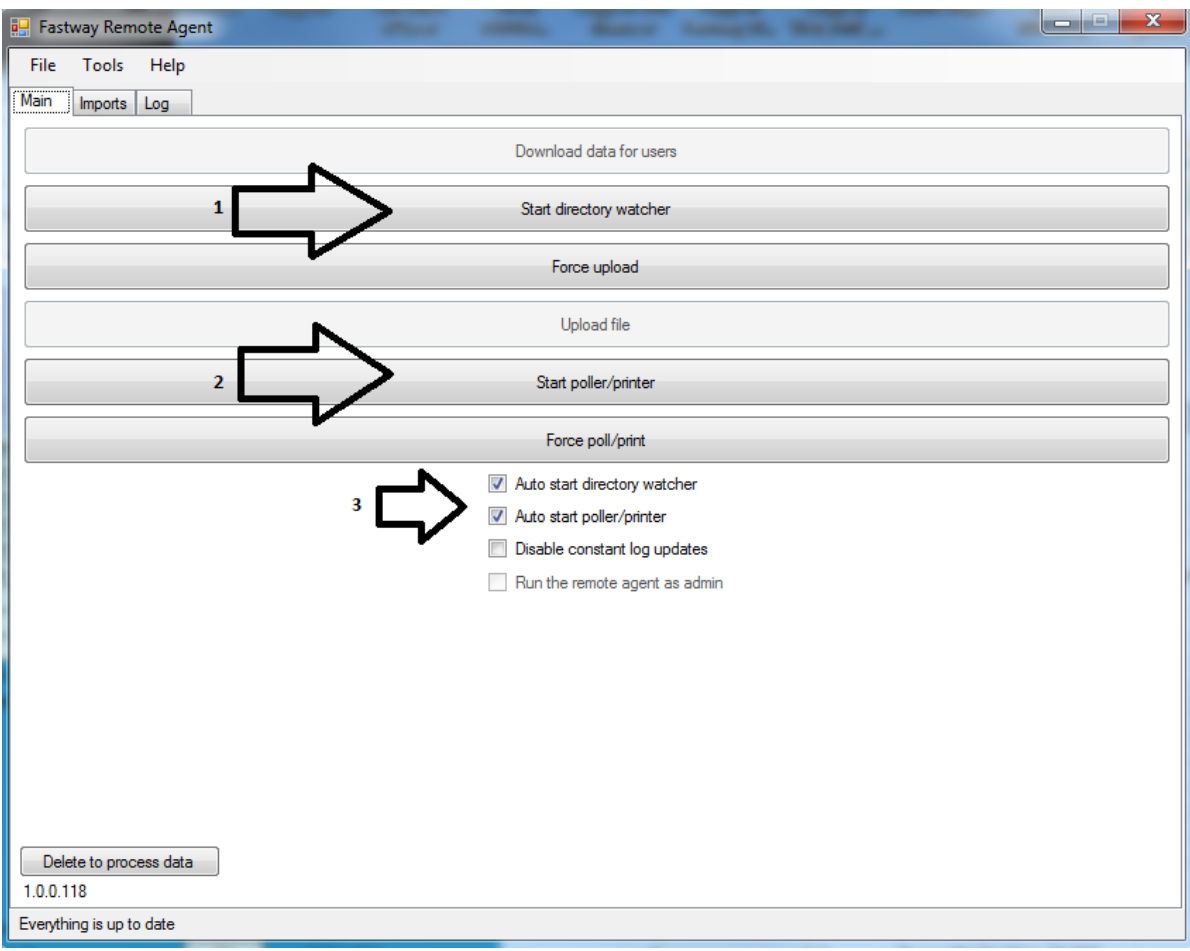

The import screen shows how many imports are being uploaded and waiting to be process, ideally used in big batch jobs.

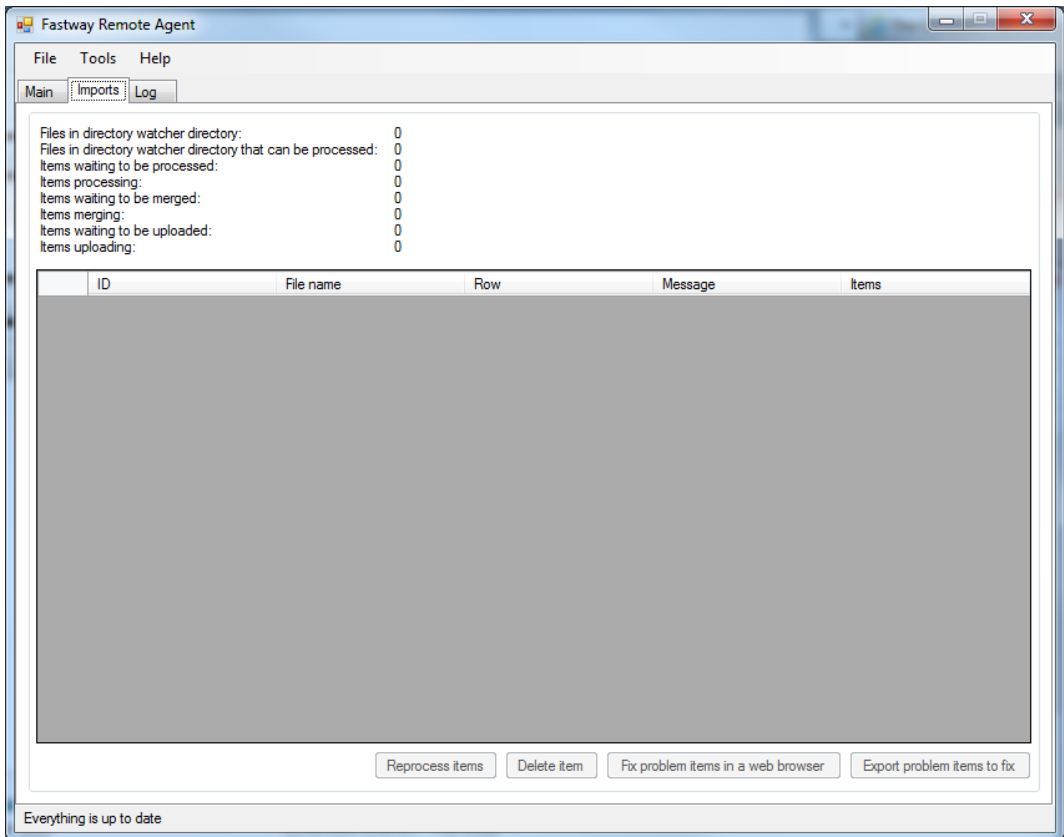

#### **To import a file using remote agent**

Now paste the file you want to import into the folder you want to upload to Fastway, it needs to go into the root of the import folder, once a file has been imported it will create a processed folder

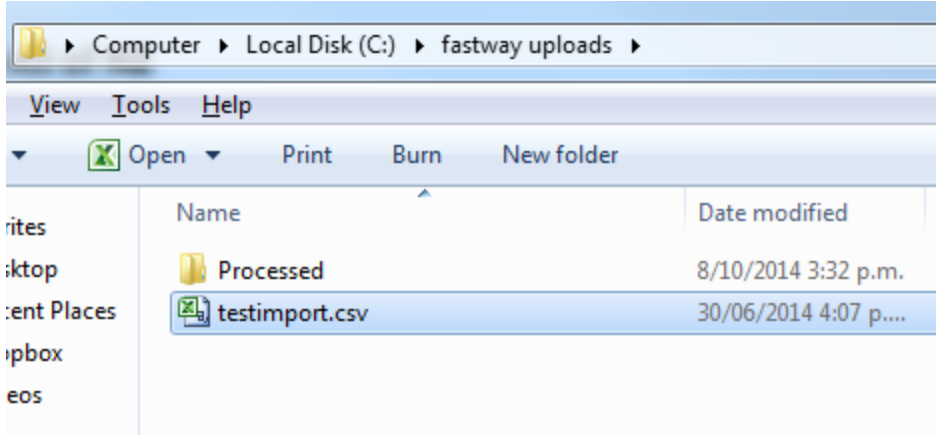

Once the file has been processed in the remote agent a dated folder will be created and the file will be moved to it.

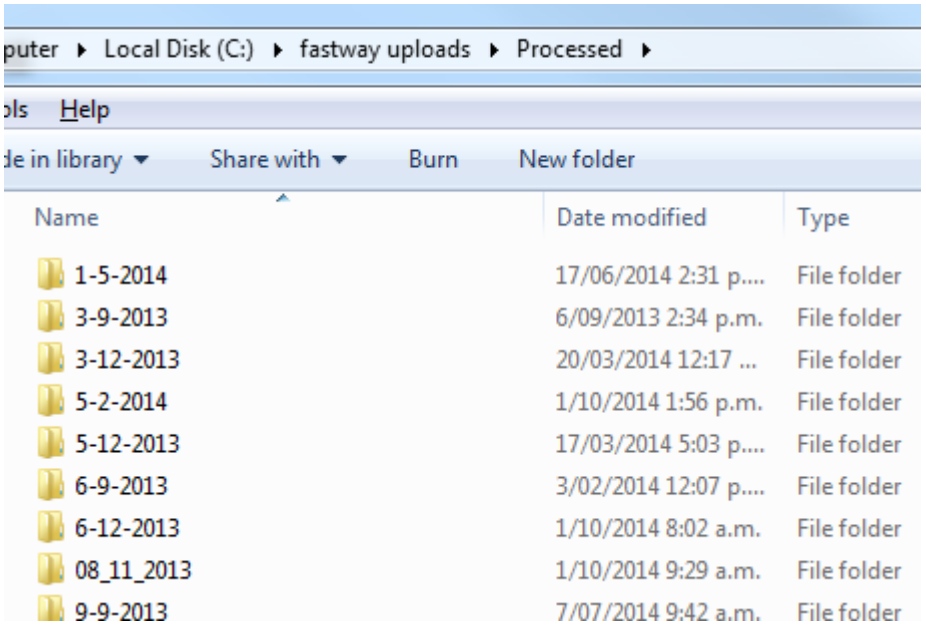

If you check the logs section of the agent it will show that the uploading the log and printing out as below.

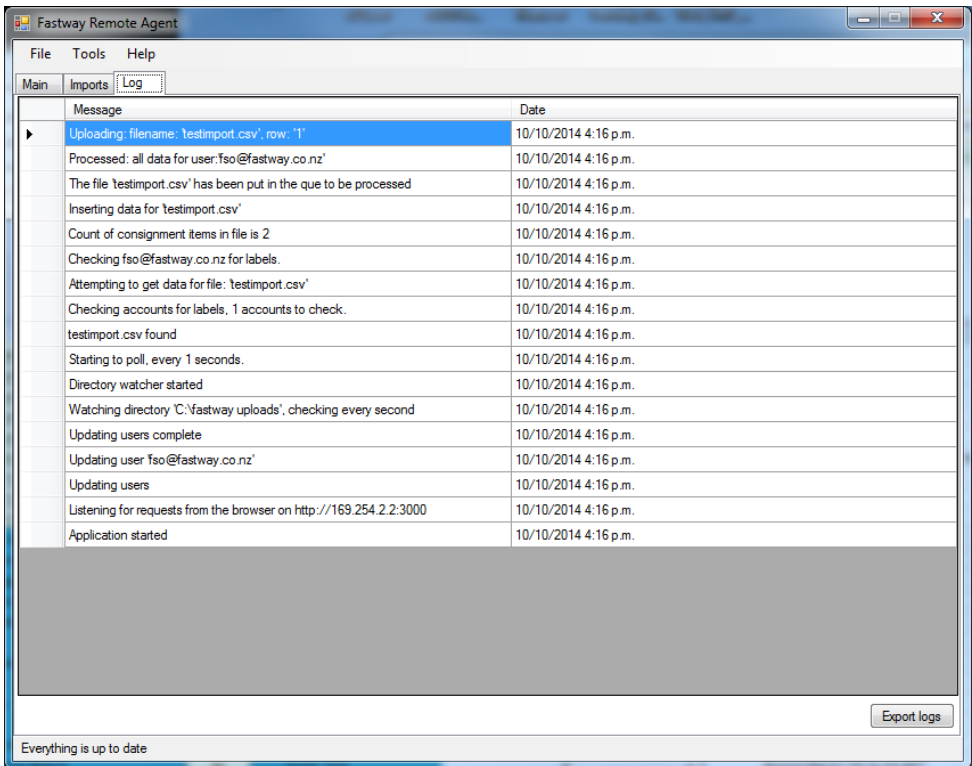

Imported items after the agent uploaded, note the items in red have failed the upload, all other items will print out automatically if the poller has been turned on.

#### **Imported Consignments All Items >> Manifests**

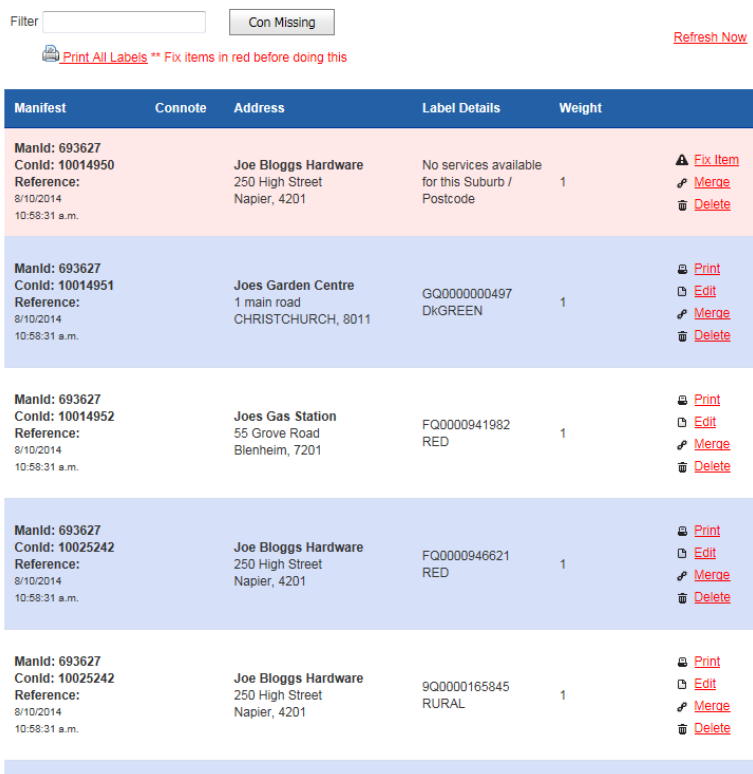

#### **Benefits**

- Complete automation of uploading
- Automation of printing items
- Able to print out to thermal printers
- Able to mass print out on a A4 printer
- Can setup computer with remote agent and printer installed and use other devices to enter the info to print out labels at the despatch point by using the same login as the despatch computer

#### **Printers supported with remote agent**

- Sato CG412
- Argox OS-2140d
- A4 network or laserjet printers (using the A4 printing)

<span id="page-26-0"></span>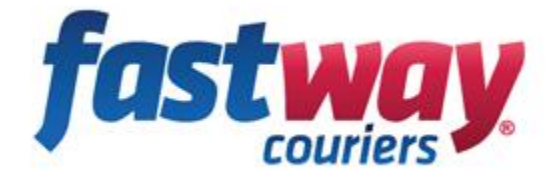

## **Option 3 – Fastlabel API**

#### **Features & Benefits**

- Option to integrate your website with us so data is pushed to our servers without the need of an import file.
- Generate your own label and automatically print labels either by PDF or thermal printing using our remote agent, you can also print labels from our website.
- Render our data on your website such as track and trace and quoting
- Option to use our fastwaycustomer.com website for managing freight, reprinting, deleting and reporting if required.

#### **Api Documentation**

NOTE: Examples below show XML data returned. The API can return JSON. See web documentation for other output styles.

- 1. API Docs URL: [http://api.fastway.org/v2/docs/index.html?api\\_key=XXXXXXXX](http://api.fastway.org/v2/docs/index.html?api_key=XXXXXXXX) Where XXXXXXXX is your API Key
- 2. Fastway API Key needed
	- a. URL: http://api.fastway.org/v2/docs/page/GetAPIKey.html
	- b. To get Dynamic labels, customer must be approved for Dynamic labels by Fastway FSO and Global.

This document is for those customers wishing to print Fastway labels on their own label printer using labels purchased from Fastway and the customer is a FastLabel customer. To become a FastLabel customer please contact your local Fastway Regional Franchise. Contact details for all the Fastway Regional franchises can be found it.

http://fastway.co.nz /contact-us

If you are a FastLabel customer and wish to generate your own labels from you own system rather than the FastLabel website [\(www.fastwaycustomer.com\)](http://www.fastwaycustomer.com/) you can use the Fastway API web service to request label numbers and print the label on your own label printer.

#### **How to call the API.**

To request a label the following calls need to be made.

- 1. Get UserID
- 2. Create new consignment.
- 3. Read returned label details from create new consignment call
- 4. Print label
- 5. Mark consignment as printed.
- 6. At the end of the day print the manifest using label numbers from create consignments call.
- 7. Close Manifest by API call
- 1. API call to get UserID.

To create a consignment and get a label number a user ID linked to the FatLabel account is required. This call need only be done once and the ID saved.

Example Call:

[http://api.fastway.org/v2/fastlabel/listusers.xml?api\\_key=YourAPIKey](http://api.fastway.org/v2/fastlabel/listusers.xml?api_key=YourAPIKey)

Would return something like this.

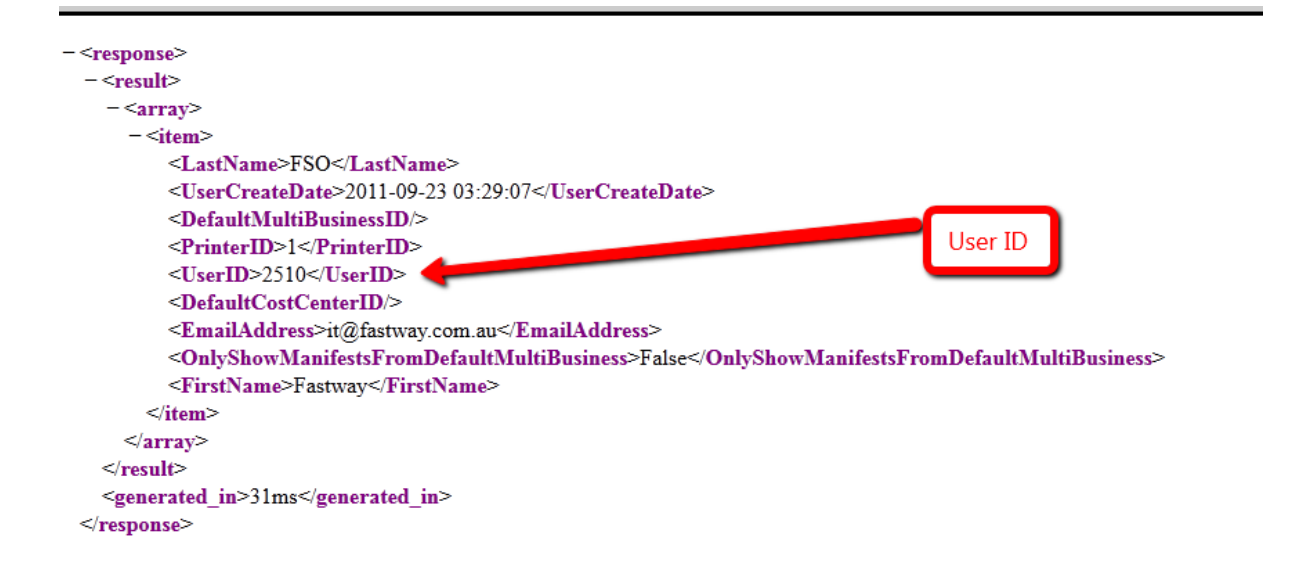

In this example the UserID is 2510

2. Create Consignment

Before requesting to create a consignment you will need to make sure the parcel meets the Fastway weight and cubic weight rules.

Fastway will pick up and deliver parcels with dead weights up to 25kg and cubic weights of up to 40Kg.

For Local and short haul consignments the base label covers 25Kgs For road consignments the base label covers the first 5Kgs and an excess label is required for each subsequent 5Kgs or part there of up to 25Kgs.

The general rule is that local labels are for deliveries in the local delivery are of the pickup franchise. Short haul labels are from the pickup regional franchise to the next geographically located franchise. Road labels are for all other deliveries. Eg local labels for the Sydney pickup franchise are for the metropolitan area of

Sydney.

Short haul labels for the Sydney pick up franchise going to Wollongong or Newcastle. Road labels for Sydney pickup franchise for all other destinations eg. Melbourne or Brisbane.

#### **Cubing Guide:**

Parcels are charged at the cubic weight, or dead weight, whichever is greater. The cubic conversion rate is 250kg per cubic metre. You can calculate the cubic weight of a parcel by following these simple instructions.

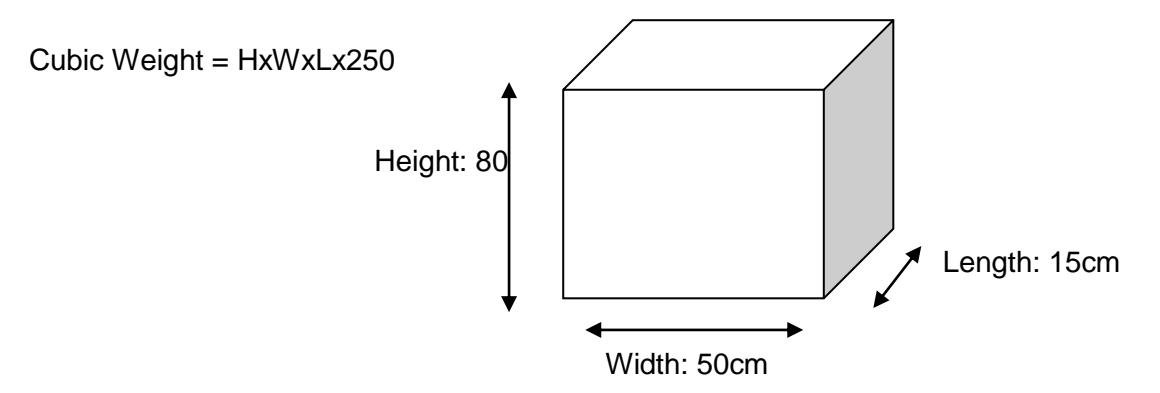

- 1. Convert Measurements to metres. For example:  $H = 80$ cm = .8m,  $W = 50$ cm = .5m,  $L = 15$ cm = .15m
- 2. Multiply the length x width x height x cubic conversion (250) to get cubic weight. (H)  $0.8$ m x (W)  $0.5$ m x (L)  $0.15$  x  $250 = 15$ kg
- 3. If the actual weight of this parcel was 5 kilograms and the cubic weight is 15 kilograms, the greater weight of 15 kilograms is used
- 4. The maximum cubic weight should not exceed 40Kgs

#### Maximum length of parcel must **NOT** exceed 2m

Maximum height of parcel must **NOT** exceed 1m

The create consignment call requires the weight to be entered into the API call. However the maximum weight that can be entered into the API call is 25Kgs. So if the cubic conversion exceeds 25Kgs then multiple calls for the same consignment need to be made.

#### Examples:

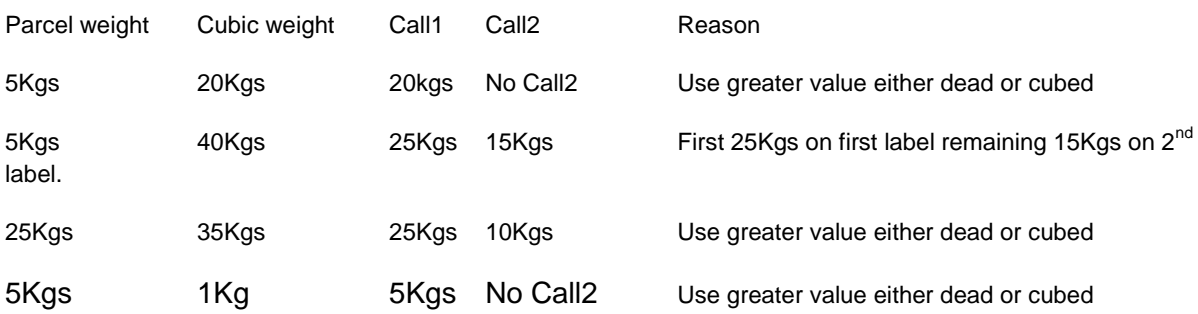

#### **Requesting Label from API.**

Below are the parameters needed to call the API to request a new consignment and to get the label for that consignment.

#### **FastLabel Add Consignment**

#### **Descripton:**

Adds a consignment to the specified manifest. This call may return an error if you supply unknown address information and the manifest's AutoImport flag is false.

#### **Parameters:**

ManifestID - Optional. The ID of a manifest (from [List Manifests\)](http://farmapi.fastway.org/v2/docs/detail?ControllerName=fastlabel&ActionName=listmanifests&api_key=5e2b4c95507069a6411d7f0edb7b4c1c) to add the consignment to. If omitted, defaults to the manifest that would be returned from [Get](http://farmapi.fastway.org/v2/docs/detail?ControllerName=fastlabel&ActionName=getopenmanifest&api_key=5e2b4c95507069a6411d7f0edb7b4c1c)  [Open Manifest.](http://farmapi.fastway.org/v2/docs/detail?ControllerName=fastlabel&ActionName=getopenmanifest&api_key=5e2b4c95507069a6411d7f0edb7b4c1c)

CostCenterID - Optional. The ID (from [List Cost Centers\)](http://farmapi.fastway.org/v2/docs/detail?ControllerName=fastlabel&ActionName=listcostcenters&api_key=5e2b4c95507069a6411d7f0edb7b4c1c) of a cost center to log this consignment against.

UserID - A UserID from the [List Users](http://farmapi.fastway.org/v2/docs/detail?ControllerName=fastlabel&ActionName=listusers&api_key=5e2b4c95507069a6411d7f0edb7b4c1c) method.

#### **Receiver Details:**

AccountNo - Optional. Your unique reference for this customer. ContactName - Optional. The contact name of someone at the receivers company. CompanyName - The name of the receiving company. Address1 - Receiver address line 1. Address2 - Optional. Receiver address line 2. Suburb - Receiver suburb. Postcode - Receiver postcode.

**Note:** - The Suburb/Postcode combination must match our Price Service Calculator. See [List Delivery Suburbs](http://farmapi.fastway.org/latest/docs/detail?ControllerName=psc&ActionName=listdeliverysuburbs&api_key=5e2b4c95507069a6411d7f0edb7b4c1c) for a list.

#### **Contact Details:**

ContactEmail - Optional. The Email Address of the contact. ContactPhone - Optional. The Phone Number of the contact. ContactMobile - Optional. The Mobile Number of the contact.

#### **Special Instructions:**

SpecialInstruction1 - Optional. The first Special Instruction line. SpecialInstruction2 - Optional. The second Special Instruction line. SpecialInstruction3 - Optional. The third Special Instruction line.

#### **Consignment Items:**

Items - Mandatory to have at least one item. Items have 3 properties:

Reference - Optional. Your own item reference. Quantity - Quantity of the same item. Weight - Weight in kg. Items cannot have a weight > 25kg.

Items are specified using parameters named as follows:

Items[0].Reference Items[0].Quantity Items[0].Weight Items[1].Reference Items[1].Quantity Items[1].Weight (...etc for as many items as you have).

Returns: (in XML in this example)

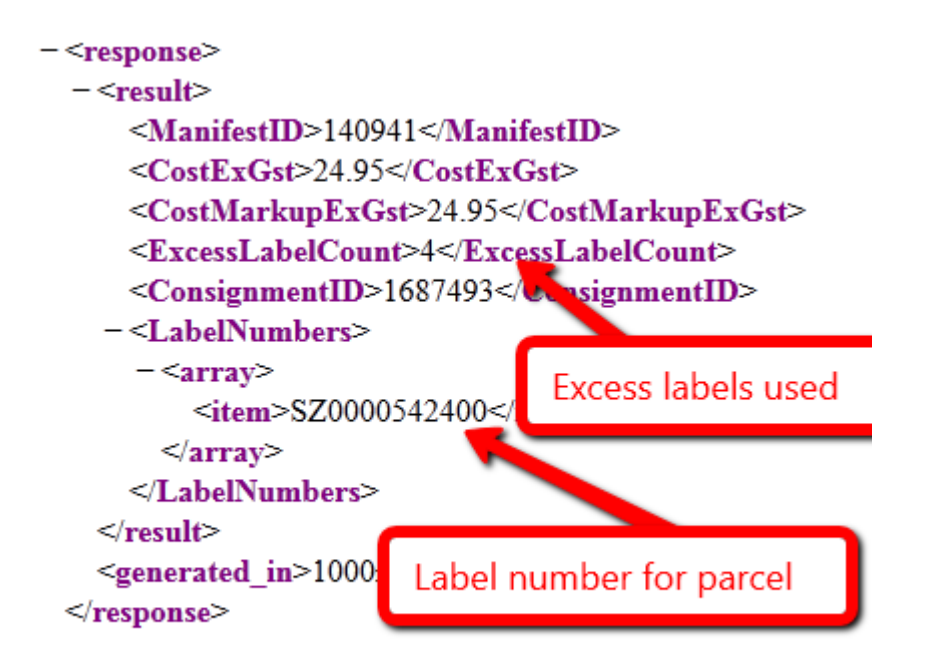

Example:

http://api.fastway.org/v2/fastlabel/addconsignment.xml?UserID=XXXX&CompanyNa me=Test%20Company&Address1=Test%20Address%201&Suburb=melbourne&Pos tcode=3000&Items[0].Weight=25&Items[0].Quantity=1&api\_key=YourAPIKey

Where XXXX is the user ID.

Example1

Parcel shipped from local Regional Franchise linked to FastLabel account. In this example the Sydney regional franchise.

Parcel weight Cubic weight Destination

5Kgs 20Kgs Kellyville NSW

http://api.fastway.org/v2/fastlabel/addconsignment.xml?UserID=2510&CompanyName=Test %20Company&Address1=Test%20Address%201&Suburb=Kellyville&Postcode=2155&Item s[0].Weight=20&Items[0].Quantity=1&api\_key=YourAPIKey

Would return

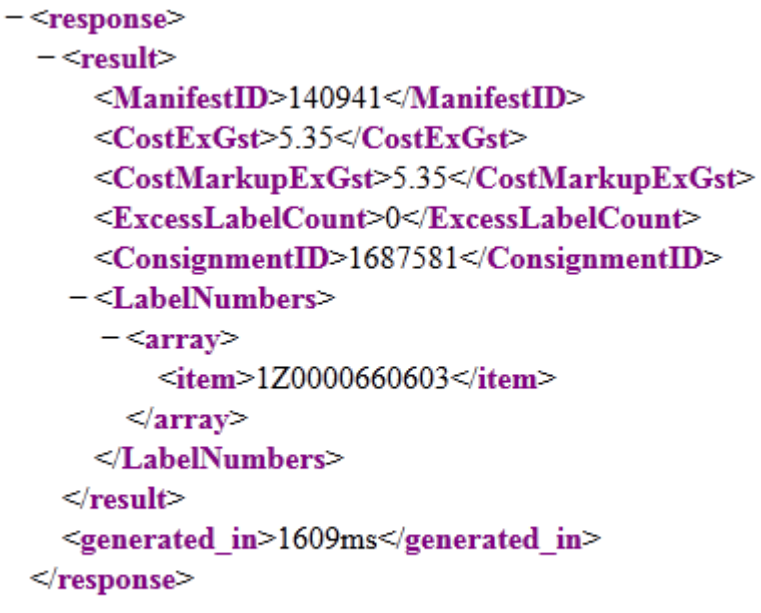

Example2

Parcel shipped from local Regional Franchise linked to FastLabel account. In this example the Sydney regional franchise.

Parcel weight Cubic weight Destination

5Kgs 35Kgs Kellyville NSW

Because the cubic weight is 35Kgs we will need to make 2 label calls. The first call for the first 25Kgs and a second call for the remaining 10Kgs.

Call 1: Weight parameter = 25

http://api.fastway.org/v2/fastlabel/addconsignment.xml?UserID=2510&CompanyName=Test %20Company&Address1=Test%20Address%201&Suburb=Kellyville&Postcode=2155&Item s[0].Weight=25&Items[0].Quantity=1&api\_key=YourAPIKey

Call 2: Weight parameter = 10

http://api.fastway.org/v2/fastlabel/addconsignment.xml?UserID=2510&CompanyName=Test %20Company&Address1=Test%20Address%201&Suburb=Kellyville&Postcode=2155&Item s[0].Weight=10&Items[0].Quantity=1&api\_key=YourAPIKey

Each call will return a label number and possibly excess labels needed.

Example 3:

Parcel shipped from local Regional Franchise linked to FastLabel account. In this example the Sydney regional franchise.

Parcel weight Cubic weight Destination

5Kgs 14Kgs Melbourne Vic

The greater weight is used; in this case the cubic weight is the greater at 15Kgs. As this is below the 25Kg limit then only 1 call is required.

Call : Weight parameter = 14

api.fastway.org/v2/fastlabel/addconsignment.xml?UserID=2510&CompanyName=Test Company&Address1=Test Address 1&Suburb=Melbourne&Postcode=3000&Items[0].Weight=14&Items[0].Quantity=1&api\_key= YourAPIKey

Because this consignment is a road label (Sydney to Melbourne) the base label covers the first 5Kgs and for each 5Kgs or part thereof requires an excess label. 2 in this example.

```
- <response>
 - <result>
     <ManifestID>140941</ManifestID>
     <CostExGst>17.45</CostExGst>
     <CostMarkupExGst>17.45</CostMarkupExGst>
     <ExcessLabelCount>2</ExcessLabelCount>
     <ConsignmentID>1687607</ConsignmentID>
    -<LabelNumbers>
      - <array>
          <item>SZ0000542394</item>
       \leqarray>
     </LabelNumbers>
   \langleresult>
   <generated_in>812ms</generated_in>
 \leqresponse>
```
Example 4:

Parcel shipped from local Regional Franchise linked to FastLabel account. In this example the Sydney regional franchise.

Parcel weight Cubic weight Destination

25Kgs 40Kgs Melbourne Vic

The greater weight is used; in this case the cubic weight is the greater at 40Kgs. As this is above the the 25Kg limit then 2 calls are required.

Call1 : Weight parameter = 25

http://api.fastway.org/v2/fastlabel/addconsignment.xml?UserID=2510&CompanyName=Test %20Company&Address1=Test%20Address%201&Suburb=Melbourne&Postcode=3000&Ite ms[0].Weight=25&Items[0].Quantity=1&api\_key=YourAPIKey

Call2 : Weight parameter = 15 (to make up the total cubic weight of  $40Kgs$ )

http://api.fastway.org/v2/fastlabel/addconsignment.xml?UserID=2510&CompanyName=Test %20Company&Address1=Test%20Address%201&Suburb=Melbourne&Postcode=3000&Ite ms[0].Weight=15&Items[0].Quantity=1&api\_key=YourAPIKey

Because this consignment is a road label (Sydney to Melbourne) the base label covers the first 5Kgs and for each 5Kgs or part thereof requires an excess label, 6 in this example. 4 excess labels from call1 and 2 excess labels from call2.

Response from call1:

```
- <response>
  - <result>
     <ManifestID>140941</ManifestID>
     <<CostExGst>24.95<<CostExGst>
     <CostMarkupExGst>24.95</CostMarkupExGst>
     <ExcessLabelCount>4</ExcessLabelCount>
     <ConsignmentID>1687631</ConsignmentID>
    -<LabelNumbers>
      - <array>
          <item>SZ0000542396</item>
       \leqarray>
     </LabelNumbers>
   \le/result>
   <generated_in>1140ms</generated_in>
 \le/response>
```
Response from Call2:

```
- <response>
  - <result>
     <ManifestID>140941</ManifestID>
     <CostExGst>17.45</CostExGst>
     <CostMarkupExGst>17.45</CostMarkupExGst>
     <ExcessLabelCount>2</ExcessLabelCount>
     <ConsignmentID>1687639</ConsignmentID>
    -<LabelNumbers>
      -<sub>array</sub><item>SZ0000542397</item>
        \leq/array>
     </LabelNumbers>
   \le/result>
   <generated in>655ms</generated in>
 \le/response>
```
3. Read Label number from response.

As shown in the above examples the API will return with the label number and a quantity of excess labels.

```
- <response>
 - <result>
     <ManifestID>140941</ManifestID>
     <CostExGst>24.95</CostExGst>
     <CostMarkupExGst>24.95</CostMarkupExGst>
     <ExcessLabelCount>4</ExcessLabelCount>
     <ConsignmentID>1687631</ConsignmentID>
    -<LabelNumbers>
      - <array>
         <item>SZ0000542396</item>
       \leqarrav>
     </LabelNumbers>
   \le/result>
   <generated_in>1140ms</generated_in>
 \le/response>
```
This information is used to create the printed label.

Example of when postcode and or suburb are incorrectly matched. Eg spelling.

```
- <response>
    <error>Invalid postcode/suburb</error>
    <generated in>31ms</generated in>
 \le/response>
```
4. Print the label

Label Specifications:

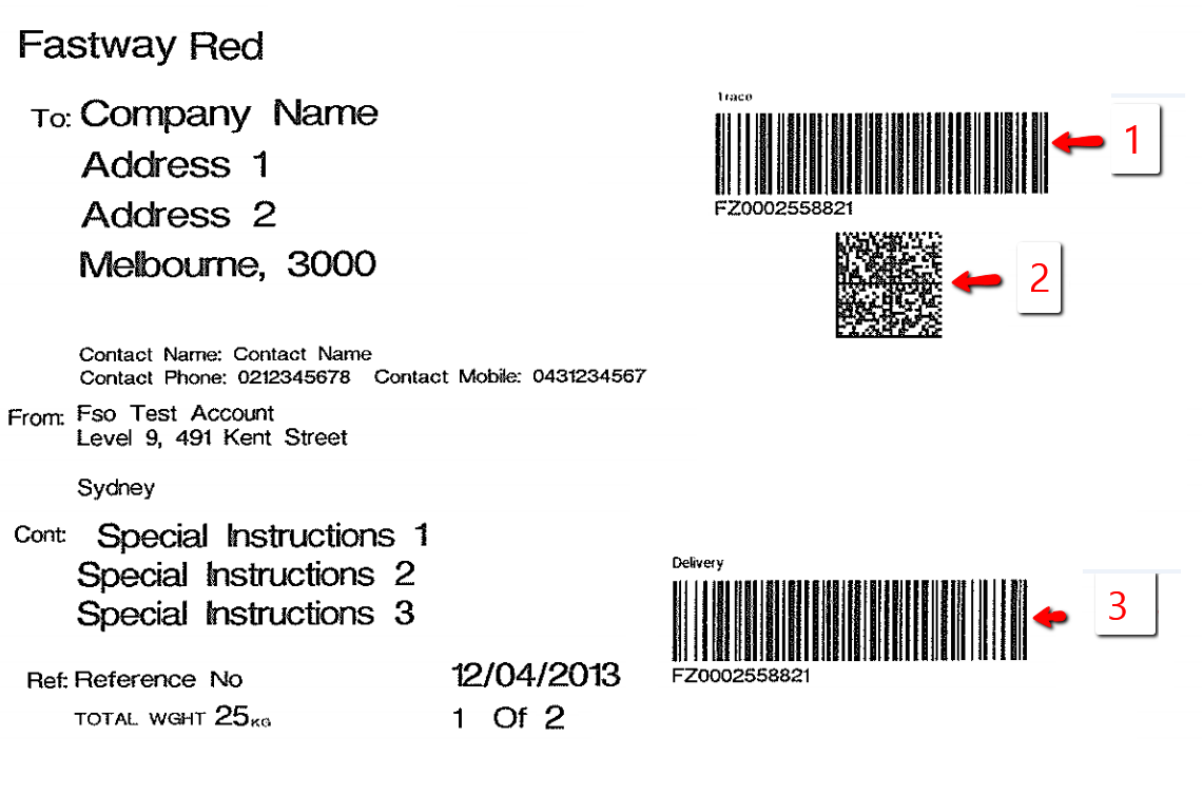

- 1. Trace barcode. Code 128 with label number no suffix.
- 2. 2D barcode. Datamatrix. Parameters below.
- 3. Delivery barcode. Code 128 with label number plus "D" suffix.

#### **2D barcode specifications:**

Barcode Type:Data Matrix

Data specs for 2 barcode:

Company Name|Building Name|Address 1|Address 2|Suburb/Town|County|PostCode|Phone|Comment|Recipient name

The above label example 2D barcode has the following data.

Australian Couriers Pty Ltd||L9 491 Kent Street||SYDNEY||2000|||

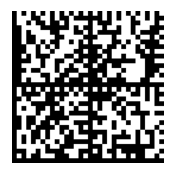

There are 10 Fields the fields is RED are mandatory.

**[-](file:///N:/IT/Software%20Storage/Fastway/Scanners/CN3e%20CN4e%20v2280/my%20sd%20card/FWScanner/Resources/RequiredFields.xml)** <fields>

```
<field id="1" domain=" Company " name="Company" alias1="Company Name" alias2="" 
length="35" /> 
<field id="2" domain=" BuildingName " name="BuildingName" alias1=" BuildingName " 
alias2="" length="10" /> 
<field id="3" domain=" Street1" name="Street1" alias1="Street 1" alias2="" length="20" /> 
<field id="4" domain=" Street2" name="Street2" alias1="Street 2" alias2="" length="20" /> 
<field id="5" domain=" Town " name="Town" alias1="Surburb / Town" alias2="" 
length="20" /> 
<field id="6" domain=" County " name="County" alias1="County" alias2="" length="20" 
/<field id="7" domain=" Postcode " name="Postcode" alias1="Postcode" alias2="" 
length="15" /> 
<field id="8" domain=" Phone " name="Phone" alias1="Phone" alias2="" length="20" />
<field id="9" domain=" Comment " name="Comment" alias1="Comment" alias2=""
length="100" />
<field id="10" domain=" RecipientName " name="RecipientName" alias1="Recipient 
Name" alias2="" length="25" />
```
</fields>

The following fields are compulsory.

- 1. Company Name. **NOTE if there is no company name then use Recipient Name.**
- 3. Street
- 5. Town
- 7. Postcode

#### **Cubing Guide:**

Courier parcels are charged at the cubic weight, or dead weight, whichever is greater. The cubic conversion rate is 250kg per cubic metre. You can calculate the cubic weight of a parcel by following these simple instructions.

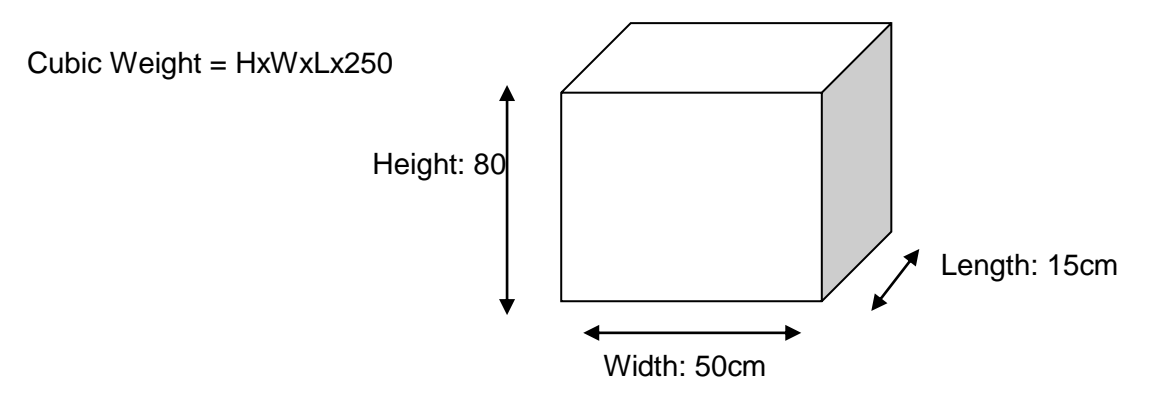

- 5. Convert Measurements to metres. For example:  $H = 80$ cm = .8m,  $W = 50$ cm = .5m,  $L = 15$ cm = .15m
- 6. Multiply the length x width x height x cubic conversion (250) to get cubic weight. (H)  $0.8$ m x (W)  $0.5$ m x (L)  $0.15$  x  $250 = 15$ kg
- 7. If the actual weight of this parcel was 5 kilograms and the cubic weight is 15 kilograms, the greater weight of 15 kilograms is used
- 8. The maximum cubic weight should not exceed 25Kgs

Maximum length of parcel must **NOT** exceed 2m

5. Mark Label as Printed

Once the label has been printed a call to the API to indicate the label has been printed by your system must be called.

API Call:

[http://api.fastway.org/v2/fastlabel/markconsignmentprinted?ConsignmentID=YYYYY](http://api.fastway.org/v2/fastlabel/markconsignmentprinted?ConsignmentID=YYYYYYY&api_key==YourAPIKey) [YY&api\\_key==YourAPIKey](http://api.fastway.org/v2/fastlabel/markconsignmentprinted?ConsignmentID=YYYYYYY&api_key==YourAPIKey)

Where YYYYYY is the ConsignmentID. The ConsignmentID is returned from the Addconsignment API call see example below.

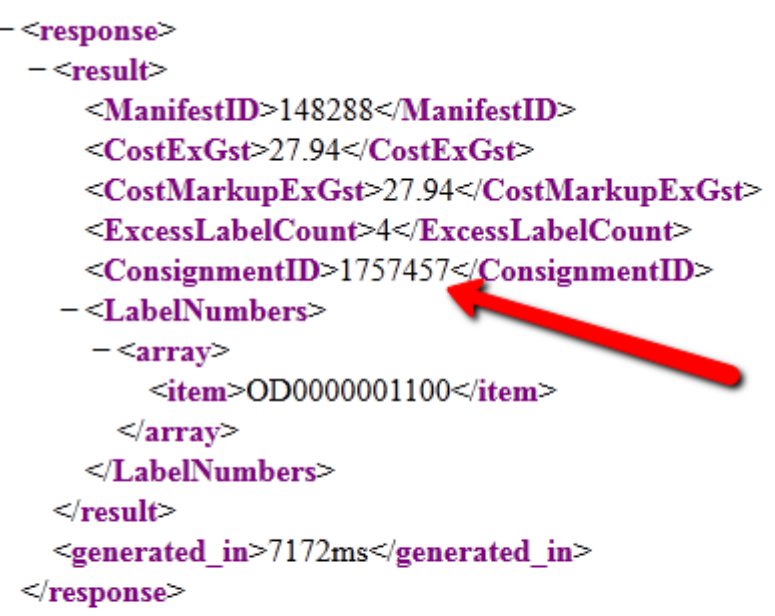

#### E.G.

[http://api.fastway.org/v2/fastlabel/markconsignmentprinted?ConsignmentID=1757714&api\\_k](http://api.fastway.org/v2/fastlabel/markconsignmentprinted?ConsignmentID=1757714&api_key=Your_APIKey) [ey=Your\\_APIKey](http://api.fastway.org/v2/fastlabel/markconsignmentprinted?ConsignmentID=1757714&api_key=Your_APIKey)

#### Returns

{"result":true,"generated\_in":"125ms"}

6: Print the Manifest at end of day before courier picks up parcels.

#### **Manifest specifications:**

The courier must be handed a manifest of all items they are to pickup. This document has the "P" pickup barcode printed on it and is required by the courier to scan.

It does not matter if there is 1 parcel or 100 parcels, a manifest is to be printed and given to the driver. A second copy can be printed for the customer that the driver signs to indicate they have taken the parcel. Note the manifest can be downloaded from the CloseManifest call.

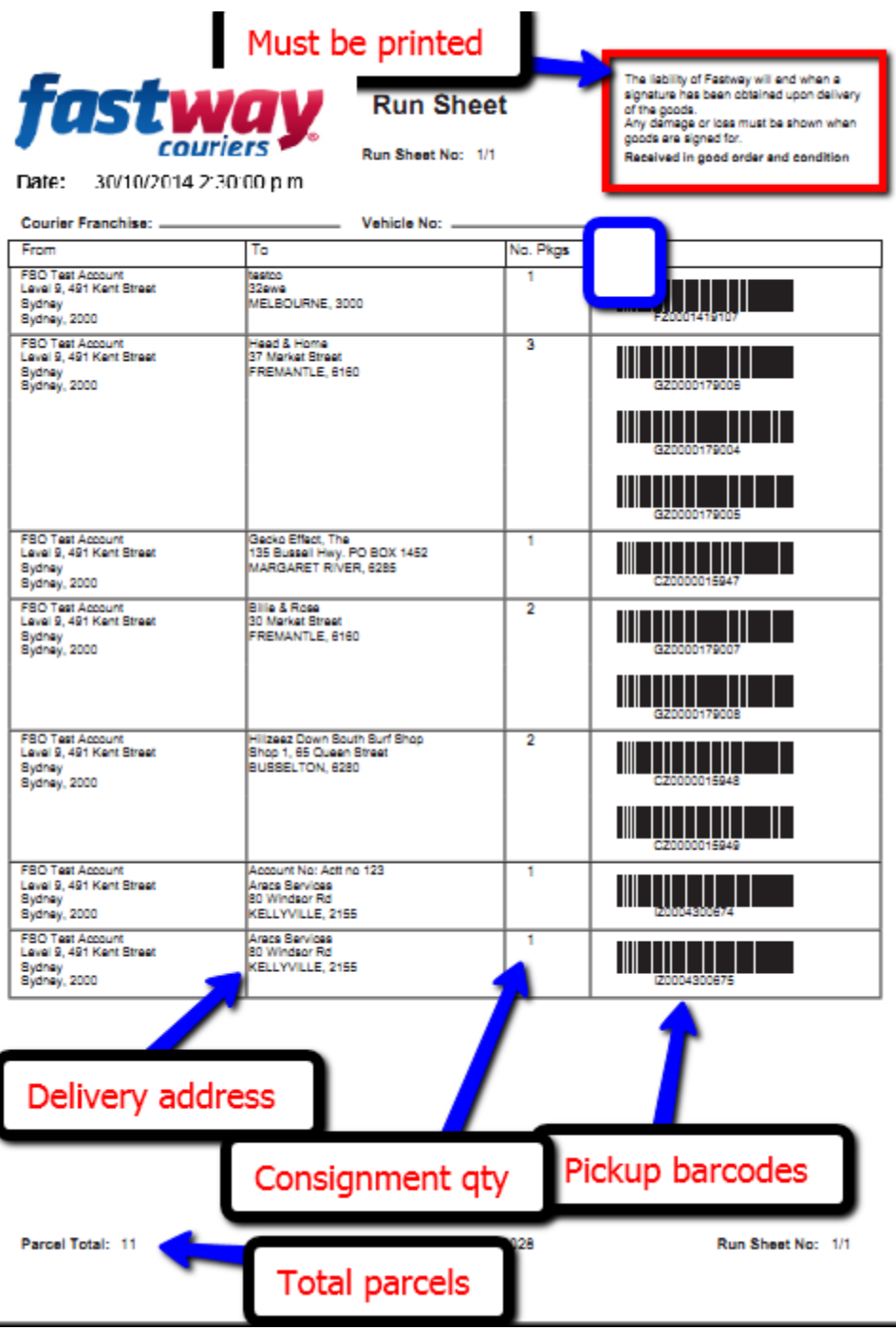

7: Close Manifest

Example Call:

[http://api.fastway.org/v2/fastlabel/closemanifest/165652/2510?api\\_key=API\\_Key](http://api.fastway.org/v2/fastlabel/closemanifest/165652/2510?api_key=API_Key)

Format of call:

[http://api.fastway.org/v2/fastlabel/closemanifest/ManifestID/UserID?api\\_key=API\\_Key](http://api.fastway.org/v2/fastlabel/closemanifest/ManifestID/UserID?api_key=API_Key)

Where ManifestID is the manifest ID returned from the addconsignment call. This also can be retrieved by calling the listmanifests API callhttp://api.fastway.org/v2/fastlabel/listmanifests?Type=open&api\_key=API\_key

UserID is the User ID found in section 1 of this document.

Response:

```
- <response>
  - <result>
    -\leq_{\text{pdf}}http://cw.api.fastway.org/FastLabel_Manifest_print.aspx?ID=165652&CustomerUserID=2510&Stream=true
      </pdf>
      <Closed>True</Closed>
    </result>
                                                                                        Manifest URL
    <generated_in>31ms</generated_in>
 \le/response>
```
The manifest can be downloaded in PDF format and printed.

<span id="page-45-0"></span>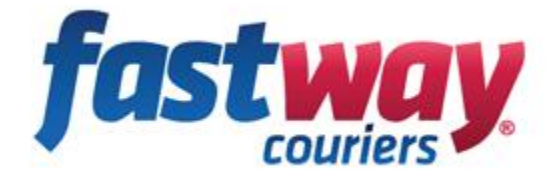

# **Option 4 – Dynamic labels API**

#### **Features & Benefits**

- Option to integrate your website with us so data is pushed to our servers without the need of an import file.
- Generate your own label format and print labels through your site, you build the front end and we have the back end.
- Render our data on your website such as track and trace and quoting
- Option to use our fastwaycustomer.com website for managing freight, reprinting, deleting and reporting if required.
- Automatic printing if required using remote agent.
- Automatic collection requests for pickup jobs

#### **Api Documentation**

NOTE: Examples below show XML data returned. The API can return JSON. See web documentation for other output styles.

- 1. API Docs URL: [http://api.fastway.org/v2/docs/index.html?api\\_key=XXXXXXXX](http://api.fastway.org/v2/docs/index.html?api_key=XXXXXXXX) Where XXXXXXXX is your API Key
- 2 Fastway API Key needed
	- c. URL:<http://api.fastway.org/v2/docs/page/GetAPIKey.html>
	- d. To get Dynamic labels, customer must be approved for Dynamic labels by Fastway FSO and Global.

This document is for those customers wishing to print Fastway labels on their own label printer using labels purchased from Fastway and the customer is a FastLabel customer. To become a FastLabel customer please contact your local Fastway Regional Franchise. Contact details for all the Fastway Regional franchises can be found it. <http://fastway.co.nz/contact-us>

If you are a FastLabel customer and wish to generate your own labels from you own system rather than the FastLabel website [\(www.fastwaycustomer.com\)](http://www.fastwaycustomer.com/) you can use the Fastway API web service to request label numbers and print the label on your own label printer.

#### **How to call the API.**

To request a label the following calls need to be made.

- 1- Get UserID
- 2- Create new consignment.
- 3- Read returned label details from create new consignment call
- 4- Print label
- 5- Mark consignment as printed.
- 6- At the end of the day print the manifest using label numbers from create consignments call.
- 7- Close Manifest by API call
- 1- API call to get UserID.

To create a consignment and get a label number a user ID linked to the FatLabel account is required. This call need only be done once and the ID saved.

Example Call:

[http://api.fastway.org/v2/fastlabel/listusers.xml?api\\_key=YourAPIKey](http://api.fastway.org/v2/fastlabel/listusers.xml?api_key=YourAPIKey)

Would return something like this.

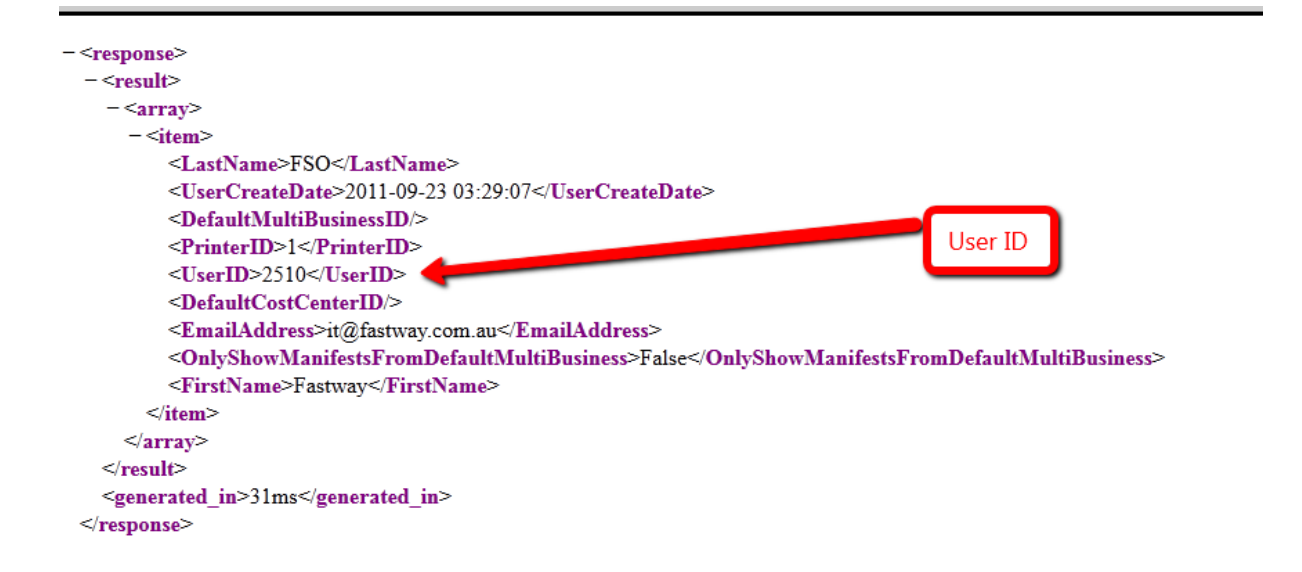

In this example the UserID is 2510

2- Create Consignment

Before requesting to create a consignment you will need to make sure the parcel meets the Fastway weight and cubic weight rules.

Fastway will pick up and deliver parcels with dead weights up to 25kg and cubic weights of up to 40Kg.

For Local and short haul consignments the base label covers 25Kgs For road consignments the base label covers the first 5Kgs and an excess label is required for each subsequent 5Kgs or part there of up to 25Kgs.

The general rule is that local labels are for deliveries in the local delivery are of the pickup franchise. Short haul labels are from the pickup regional franchise to the next geographically located franchise. Road labels are for all other deliveries. Eg local labels for the Sydney pickup franchise are for the metropolitan area of

Sydney.

Short haul labels for the Sydney pick up franchise going to Wollongong or Newcastle. Road labels for Sydney pickup franchise for all other destinations eg. Melbourne or Brisbane.

#### **Cubing Guide:**

Parcels are charged at the cubic weight, or dead weight, whichever is greater. The cubic conversion rate is 250kg per cubic metre. You can calculate the cubic weight of a parcel by following these simple instructions.

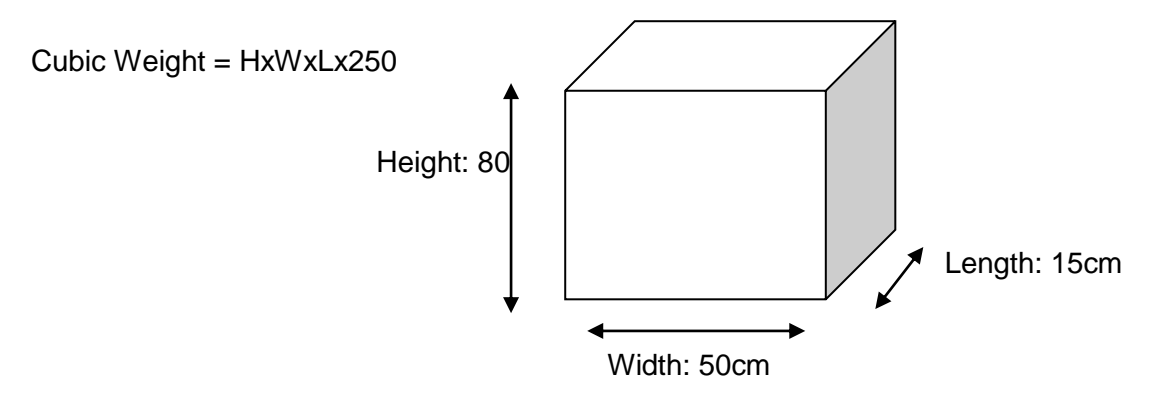

- 1. Convert Measurements to metres. For example:  $H = 80$ cm = .8m,  $W = 50$ cm = .5m,  $L = 15$ cm = .15m
- 2. Multiply the length x width x height x cubic conversion (250) to get cubic weight. (H)  $0.8$ m x (W)  $0.5$ m x (L)  $0.15$  x  $250 = 15$ kg
- 3. If the actual weight of this parcel was 5 kilograms and the cubic weight is 15 kilograms, the greater weight of 15 kilograms is used
- 4. The maximum cubic weight should not exceed 40Kgs

#### Maximum length of parcel must **NOT** exceed 2m

Maximum height of parcel must **NOT** exceed 1m

The create consignment call requires the weight to be entered into the API call. However the maximum weight that can be entered into the API call is 25Kgs. So if the cubic conversion exceeds 25Kgs then multiple calls for the same consignment need to be made.

#### Examples:

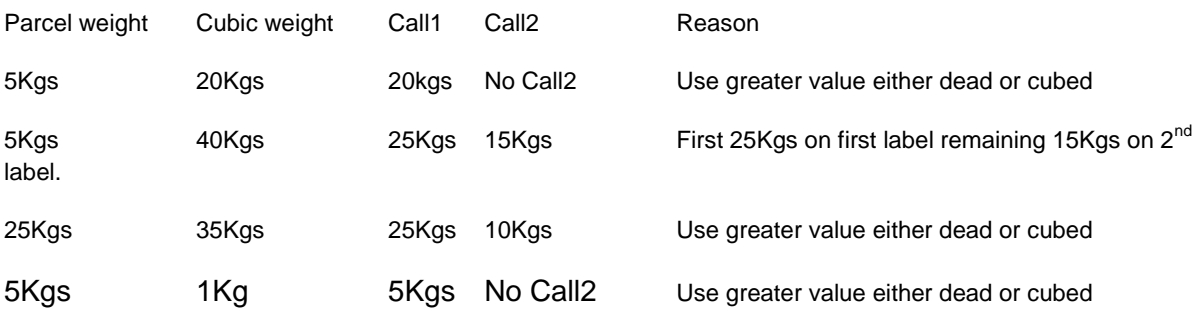

#### **Requesting Label from API.**

Below are the parameters needed to call the API to request a new consignment and to get the label for that consignment.

#### **FastLabel Add Consignment**

#### **Descripton:**

Adds a consignment to the specified manifest. This call may return an error if you supply unknown address information and the manifest's AutoImport flag is false.

Parameters:

ManifestID - Optional. The ID of a manifest (from [List Manifests\)](http://farmapi.fastway.org/v2/docs/detail?ControllerName=fastlabel&ActionName=listmanifests&api_key=5e2b4c95507069a6411d7f0edb7b4c1c) to add the consignment to. If omitted, defaults to the manifest that would be returned from [Get](http://farmapi.fastway.org/v2/docs/detail?ControllerName=fastlabel&ActionName=getopenmanifest&api_key=5e2b4c95507069a6411d7f0edb7b4c1c)  [Open Manifest.](http://farmapi.fastway.org/v2/docs/detail?ControllerName=fastlabel&ActionName=getopenmanifest&api_key=5e2b4c95507069a6411d7f0edb7b4c1c) CostCenterID - Optional. The ID (from [List Cost Centers\)](http://farmapi.fastway.org/v2/docs/detail?ControllerName=fastlabel&ActionName=listcostcenters&api_key=5e2b4c95507069a6411d7f0edb7b4c1c) of a cost center to log this consignment against. UserID - A UserID from the [List Users](http://farmapi.fastway.org/v2/docs/detail?ControllerName=fastlabel&ActionName=listusers&api_key=5e2b4c95507069a6411d7f0edb7b4c1c) method.

#### **Receiver Details:**

AccountNo - Optional. Your unique reference for this customer. ContactName - Optional. The contact name of someone at the receivers company. CompanyName - The name of the receiving company. Address1 - Receiver address line 1. Address2 - Optional. Receiver address line 2. Suburb - Receiver suburb. Postcode - Receiver postcode.

**Note:** - The Suburb/Postcode combination must match our Price Service Calculator. See [List Delivery Suburbs](http://farmapi.fastway.org/latest/docs/detail?ControllerName=psc&ActionName=listdeliverysuburbs&api_key=5e2b4c95507069a6411d7f0edb7b4c1c) for a list.

#### **Contact Details:**

ContactEmail - Optional. The Email Address of the contact. ContactPhone - Optional. The Phone Number of the contact. ContactMobile - Optional. The Mobile Number of the contact.

#### **Special Instructions:**

SpecialInstruction1 - Optional. The first Special Instruction line. SpecialInstruction2 - Optional. The second Special Instruction line. SpecialInstruction3 - Optional. The third Special Instruction line.

#### **Consignment Items:**

Items - Mandatory to have at least one item. Items have 3 properties:

Reference - Optional. Your own item reference. Quantity - Quantity of the same item. Weight - Weight in kg. Items cannot have a weight > 25kg.

Items are specified using parameters named as follows:

Items[0].Reference Items[0].Quantity Items[0].Weight Items[1].Reference Items[1].Quantity Items[1].Weight (...etc for as many items as you have).

#### **Returns: (in XML in this example)**

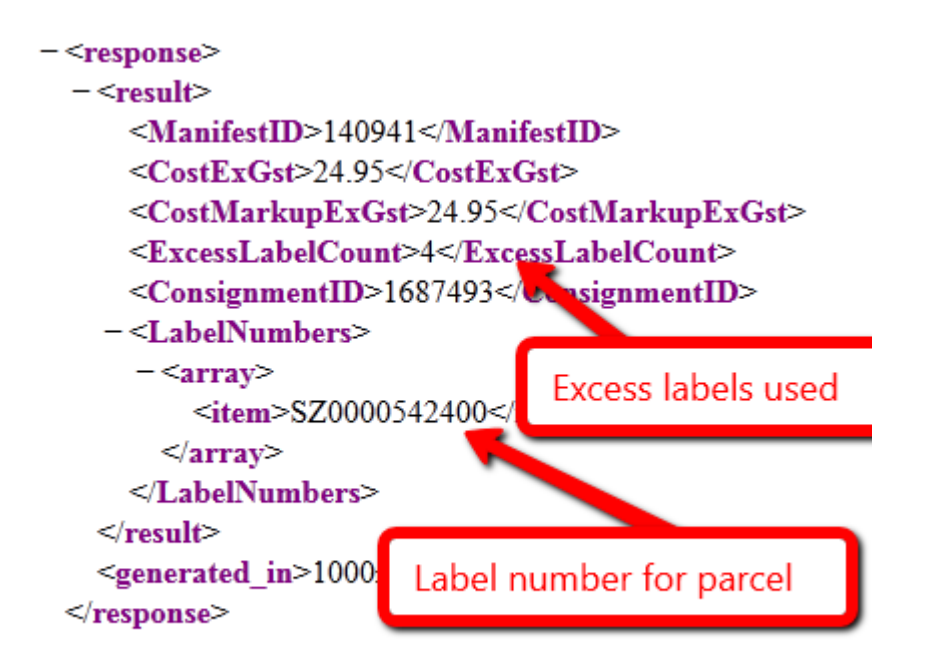

#### **Example:**

http://api.fastway.org/v2/fastlabel/addconsignment.xml?UserID=XXXX&CompanyNa me=Test%20Company&Address1=Test%20Address%201&Suburb=melbourne&Pos tcode=3000&Items[0].Weight=25&Items[0].Quantity=1&api\_key=YourAPIKey

Where XXXX is the user ID.

Example1

Parcel shipped from local Regional Franchise linked to FastLabel account. In this example the Sydney regional franchise.

Parcel weight Cubic weight Destination

5Kgs 20Kgs Kellyville NSW

http://api.fastway.org/v2/fastlabel/addconsignment.xml?UserID=2510&CompanyName=Test %20Company&Address1=Test%20Address%201&Suburb=Kellyville&Postcode=2155&Item s[0].Weight=20&Items[0].Quantity=1&api\_key=YourAPIKey

Would return

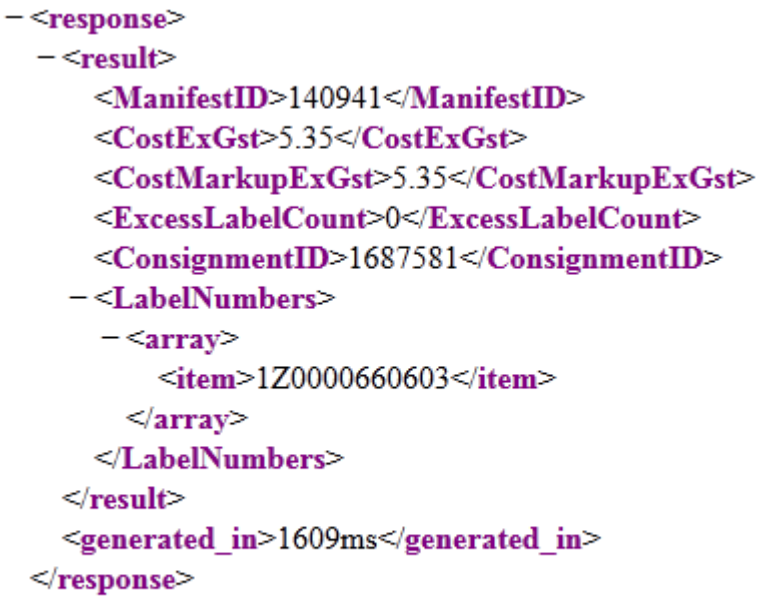

#### Example2

Parcel shipped from local Regional Franchise linked to FastLabel account. In this example the Sydney regional franchise.

Parcel weight Cubic weight Destination

5Kgs 35Kgs Kellyville NSW

Because the cubic weight is 35Kgs we will need to make 2 label calls. The first call for the first 25Kgs and a second call for the remaining 10Kgs.

Call 1: Weight parameter = 25

http://api.fastway.org/v2/fastlabel/addconsignment.xml?UserID=2510&CompanyName=Test %20Company&Address1=Test%20Address%201&Suburb=Kellyville&Postcode=2155&Item s[0].Weight=25&Items[0].Quantity=1&api\_key=YourAPIKey

Call 2: Weight parameter = 10

http://api.fastway.org/v2/fastlabel/addconsignment.xml?UserID=2510&CompanyName=Test %20Company&Address1=Test%20Address%201&Suburb=Kellyville&Postcode=2155&Item s[0].Weight=10&Items[0].Quantity=1&api\_key=YourAPIKey

Each call will return a label number and possibly excess labels needed.

Example 3:

Parcel shipped from local Regional Franchise linked to FastLabel account. In this example the Sydney regional franchise.

Parcel weight Cubic weight Destination

5Kgs 14Kgs Melbourne Vic

The greater weight is used; in this case the cubic weight is the greater at 15Kgs. As this is below the 25Kg limit then only 1 call is required.

Call : Weight parameter = 14

api.fastway.org/v2/fastlabel/addconsignment.xml?UserID=2510&CompanyName=Test Company&Address1=Test Address 1&Suburb=Melbourne&Postcode=3000&Items[0].Weight=14&Items[0].Quantity=1&api\_key= YourAPIKey

Because this consignment is a road label (Sydney to Melbourne) the base label covers the first 5Kgs and for each 5Kgs or part thereof requires an excess label. 2 in this example.

```
- <response>
 - <result>
     <ManifestID>140941</ManifestID>
     <CostExGst>17.45</CostExGst>
     <CostMarkupExGst>17.45</CostMarkupExGst>
     <ExcessLabelCount>2</ExcessLabelCount>
     <ConsignmentID>1687607</ConsignmentID>
    -<LabelNumbers>
      - <array>
          <item>SZ0000542394</item>
       \leqarray>
     </LabelNumbers>
   \langleresult>
   <generated_in>812ms</generated_in>
 \leqresponse>
```
Example 4:

Parcel shipped from local Regional Franchise linked to FastLabel account. In this example the Sydney regional franchise.

Parcel weight Cubic weight Destination

25Kgs 40Kgs Melbourne Vic

The greater weight is used; in this case the cubic weight is the greater at 40Kgs. As this is above the the 25Kg limit then 2 calls are required.

Call1 : Weight parameter = 25

http://api.fastway.org/v2/fastlabel/addconsignment.xml?UserID=2510&CompanyName=Test %20Company&Address1=Test%20Address%201&Suburb=Melbourne&Postcode=3000&Ite ms[0].Weight=25&Items[0].Quantity=1&api\_key=YourAPIKey

Call2 : Weight parameter = 15 (to make up the total cubic weight of  $40Kgs$ )

http://api.fastway.org/v2/fastlabel/addconsignment.xml?UserID=2510&CompanyName=Test %20Company&Address1=Test%20Address%201&Suburb=Melbourne&Postcode=3000&Ite ms[0].Weight=15&Items[0].Quantity=1&api\_key=YourAPIKey

Because this consignment is a road label (Sydney to Melbourne) the base label covers the first 5Kgs and for each 5Kgs or part thereof requires an excess label, 6 in this example. 4 excess labels from call1 and 2 excess labels from call2.

Response from call1:

```
- <response>
  - <result>
     <ManifestID>140941</ManifestID>
     <<CostExGst>24.95<<CostExGst>
     <CostMarkupExGst>24.95</CostMarkupExGst>
     <ExcessLabelCount>4</ExcessLabelCount>
     <ConsignmentID>1687631</ConsignmentID>
    -<LabelNumbers>
      - <array>
          <item>SZ0000542396</item>
       \leqarray>
     </LabelNumbers>
   \le/result>
   <generated_in>1140ms</generated_in>
 \le/response>
```
Response from Call2:

```
- <response>
  - <result>
     <ManifestID>140941</ManifestID>
     <CostExGst>17.45</CostExGst>
     <CostMarkupExGst>17.45</CostMarkupExGst>
     <ExcessLabelCount>2</ExcessLabelCount>
     <ConsignmentID>1687639</ConsignmentID>
    -<LabelNumbers>
      -<sub>array</sub><item>SZ0000542397</item>
        \leq/array>
     </LabelNumbers>
   \le/result>
   <generated in>655ms</generated in>
 \le/response>
```
5. Read Label number from response.

As shown in the above examples the API will return with the label number and a quantity of excess labels.

```
- <response>
 - <result>
     <ManifestID>140941</ManifestID>
     <CostExGst>24.95</CostExGst>
     <CostMarkupExGst>24.95</CostMarkupExGst>
     <ExcessLabelCount>4</ExcessLabelCount>
     <ConsignmentID>1687631</ConsignmentID>
    -<LabelNumbers>
      - <array>
         <item>SZ0000542396</item>
       \leqarrav>
     </LabelNumbers>
   \le/result>
   <generated_in>1140ms</generated_in>
 \le/response>
```
This information is used to create the printed label.

Example of when postcode and or suburb are incorrectly matched. Eg spelling.

```
- <response>
    <error>Invalid postcode/suburb</error>
    <generated in>31ms</generated in>
 \le/response>
```
6. Print the label

#### **Label Specifications:**

Labels are preferably to be printed on 6X4 inch thermal labels but can be printed on A4 laser paper.

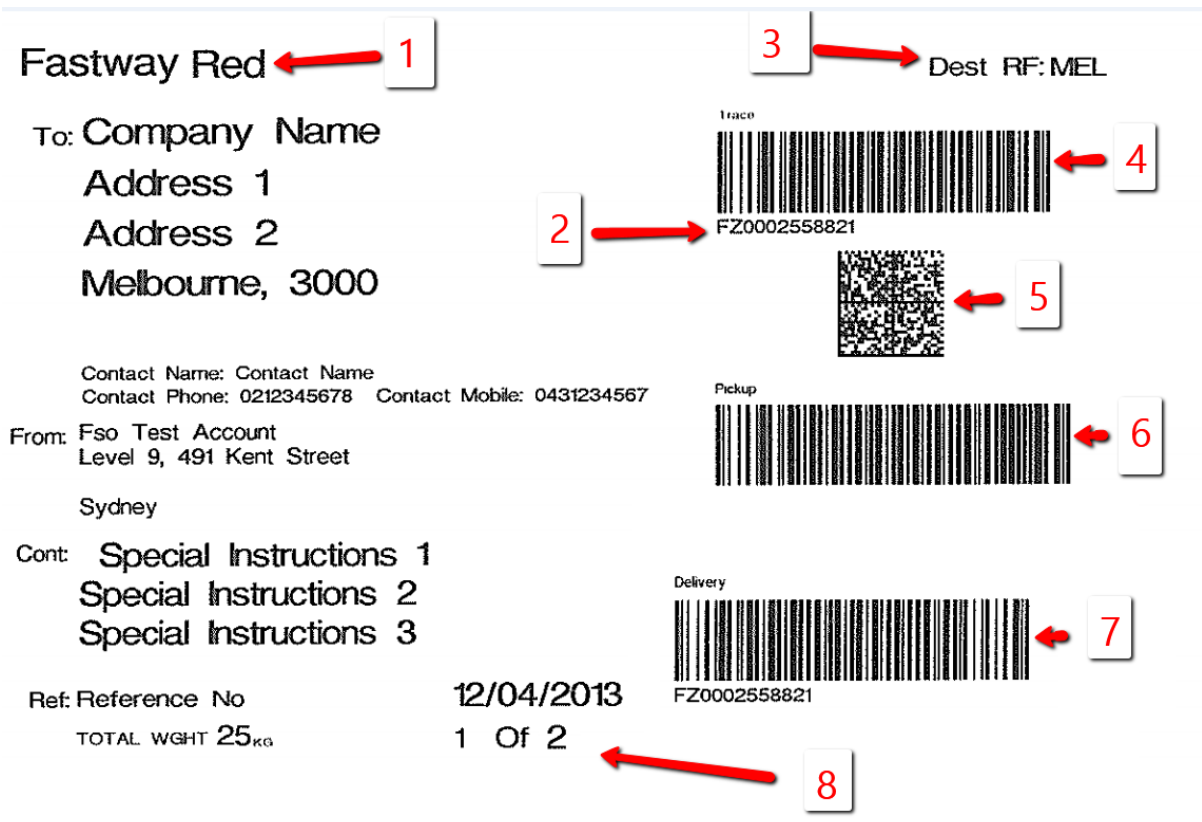

- 4. Fastway Label Colour
- 5. Fastway Base label number
- 6. Destination RF Code
- 7. Trace barcode. Code 128 . Base Label number no suffix.
- 8. 2D barcode. Datamatrix. Parameters below.
- 9. Pick Up barcode. Code 128 . Base Label number with 'P' suffix.
- 10. Delivery barcode. Code 128 with label number plus "D" suffix.
- 11. Number of labels

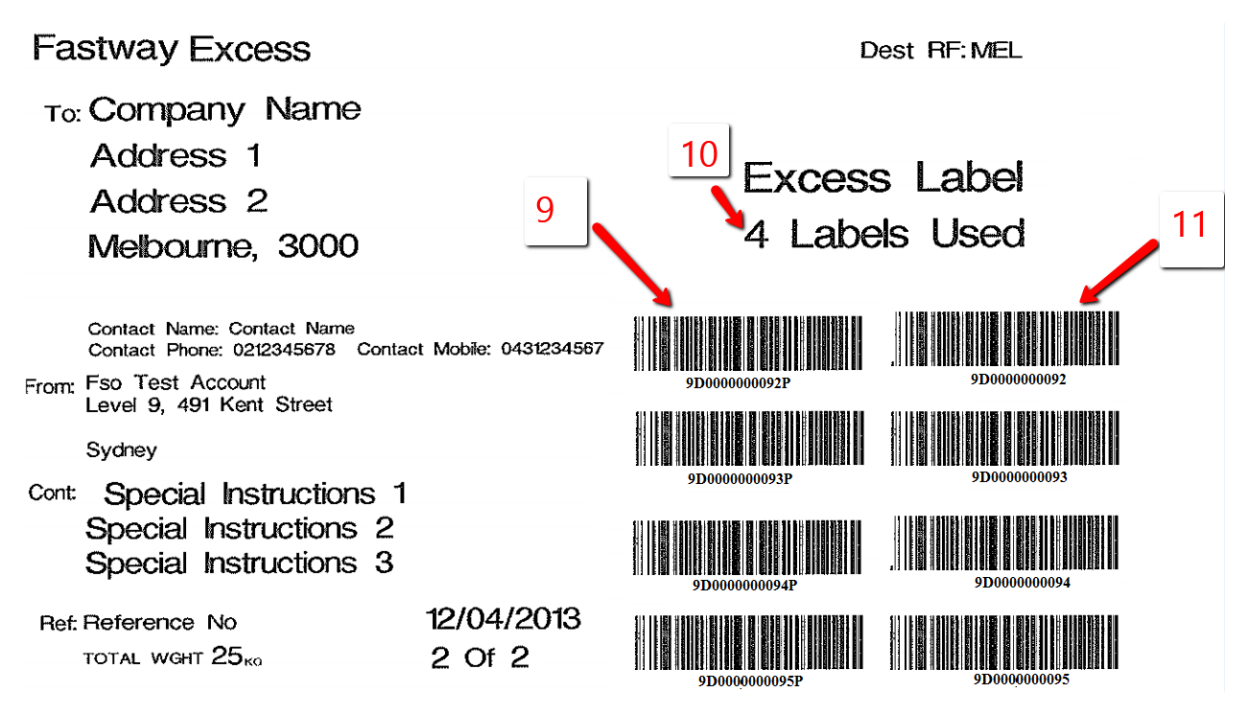

- 12. Excess Labels P barcode. Code128 One with "P" suffix
- 13. Number of Excess labels used
- 14. Excess label Trace barcode Same number as 9 with no suffix
	- a. Note each Excess label has 2 barcodes to be printed P and trace so if 3 excess labels are needed then there will be 6 barcodes.

#### **2D barcode specifications:**

Barcode Type:Data Matrix

Data specs for 2 barcode:

Company Name|Building Name|Address 1|Address 2|Suburb/Town|County|PostCode|Phone|Comment|Recipient name

The above label example 2D barcode has the following data.

Australian Couriers Pty Ltd||L9 491 Kent Street||SYDNEY||2000|||

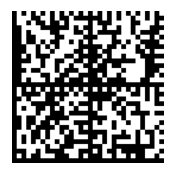

There are 10 Fields the fields is RED are mandatory.

**[-](file:///N:/IT/Software%20Storage/Fastway/Scanners/CN3e%20CN4e%20v2280/my%20sd%20card/FWScanner/Resources/RequiredFields.xml)** <fields>

```
<field id="1" domain=" Company " name="Company" alias1="Company Name" alias2="" 
length="35" /> 
<field id="2" domain=" BuildingName " name="BuildingName" alias1=" BuildingName " 
alias2="" length="10" /> 
<field id="3" domain=" Street1" name="Street1" alias1="Street 1" alias2="" length="20" /> 
<field id="4" domain=" Street2" name="Street2" alias1="Street 2" alias2="" length="20" /> 
<field id="5" domain=" Town " name="Town" alias1="Surburb / Town" alias2="" 
length="20" /> 
<field id="6" domain=" County " name="County" alias1="County" alias2="" length="20" 
/<field id="7" domain=" Postcode " name="Postcode" alias1="Postcode" alias2="" 
length="15" /> 
<field id="8" domain=" Phone " name="Phone" alias1="Phone" alias2="" length="20" />
<field id="9" domain=" Comment " name="Comment" alias1="Comment" alias2=""
length="100" />
<field id="10" domain=" RecipientName " name="RecipientName" alias1="Recipient 
Name" alias2="" length="25" />
```
</fields>

The following fields are compulsory.

- 1. Company Name. **NOTE if there is no company name then use Recipient Name.**
- 3. Street
- 5. Town
- 7. Postcode

#### **Cubing Guide:**

Courier parcels are charged at the cubic weight, or dead weight, whichever is greater. The cubic conversion rate is 250kg per cubic metre. You can calculate the cubic weight of a parcel by following these simple instructions.

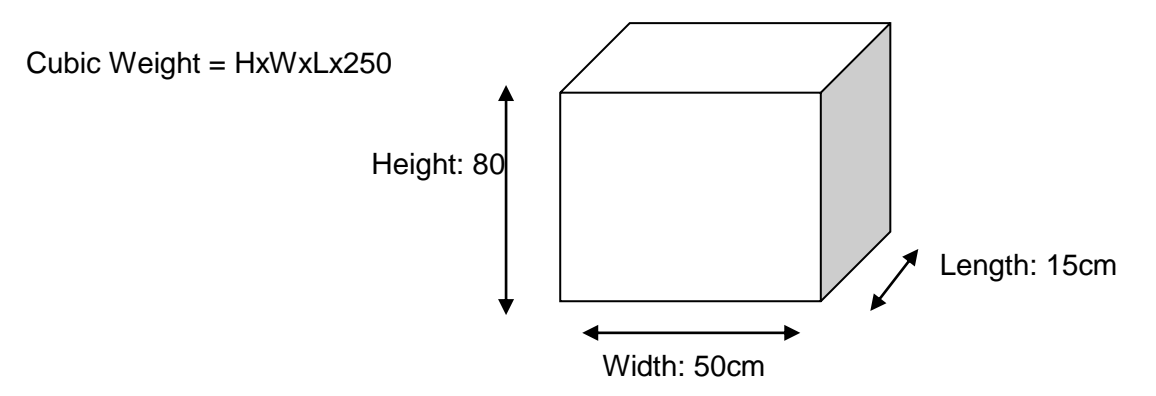

- 1. Convert Measurements to metres. For example:  $H = 80$ cm = .8m,  $W = 50$ cm = .5m,  $L = 15$ cm = .15m
- 2. Multiply the length x width x height x cubic conversion (250) to get cubic weight. (H)  $0.8$ m x (W)  $0.5$ m x (L)  $0.15$  x  $250 = 15$ kg
- 3. If the actual weight of this parcel was 5 kilograms and the cubic weight is 15 kilograms, the greater weight of 15 kilograms is used
- 4. The maximum cubic weight should not exceed 25Kgs

Maximum length of parcel must **NOT** exceed 2m

5. Mark Label as Printed

Once the label has been printed a call to the API to indicate the label has been printed by your system must be called.

API Call:

[http://api.fastway.org/v2/fastlabel/markconsignmentprinted?ConsignmentID=YYYYY](http://api.fastway.org/v2/fastlabel/markconsignmentprinted?ConsignmentID=YYYYYYY&api_key==YourAPIKey) [YY&api\\_key==YourAPIKey](http://api.fastway.org/v2/fastlabel/markconsignmentprinted?ConsignmentID=YYYYYYY&api_key==YourAPIKey)

Where YYYYYY is the ConsignmentID. The ConsignmentID is returned from the Addconsignment API call see example below.

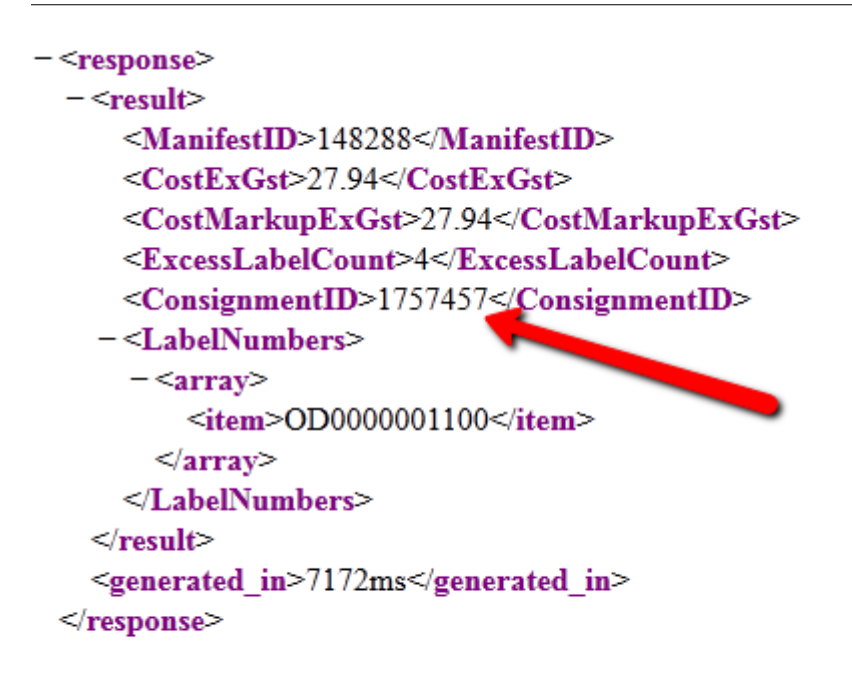

#### E.G.

[http://api.fastway.org/v2/fastlabel/markconsignmentprinted?ConsignmentID=1757714&api\\_k](http://api.fastway.org/v2/fastlabel/markconsignmentprinted?ConsignmentID=1757714&api_key=Your_APIKey) [ey=Your\\_APIKey](http://api.fastway.org/v2/fastlabel/markconsignmentprinted?ConsignmentID=1757714&api_key=Your_APIKey)

#### Returns

{"result":true,"generated\_in":"125ms"}

6: Print the Manifest at end of day before courier picks up parcels.

#### **Manifest specifications:**

The courier must be handed a manifest of all items they are to pickup. This document has the "P" pickup barcode printed on it and is required by the courier to scan.

It does not matter if there is 1 parcel or 100 parcels, a manifest is to be printed and given to the driver. A second copy can be printed for the customer that the driver signs to indicate they have taken the parcel.

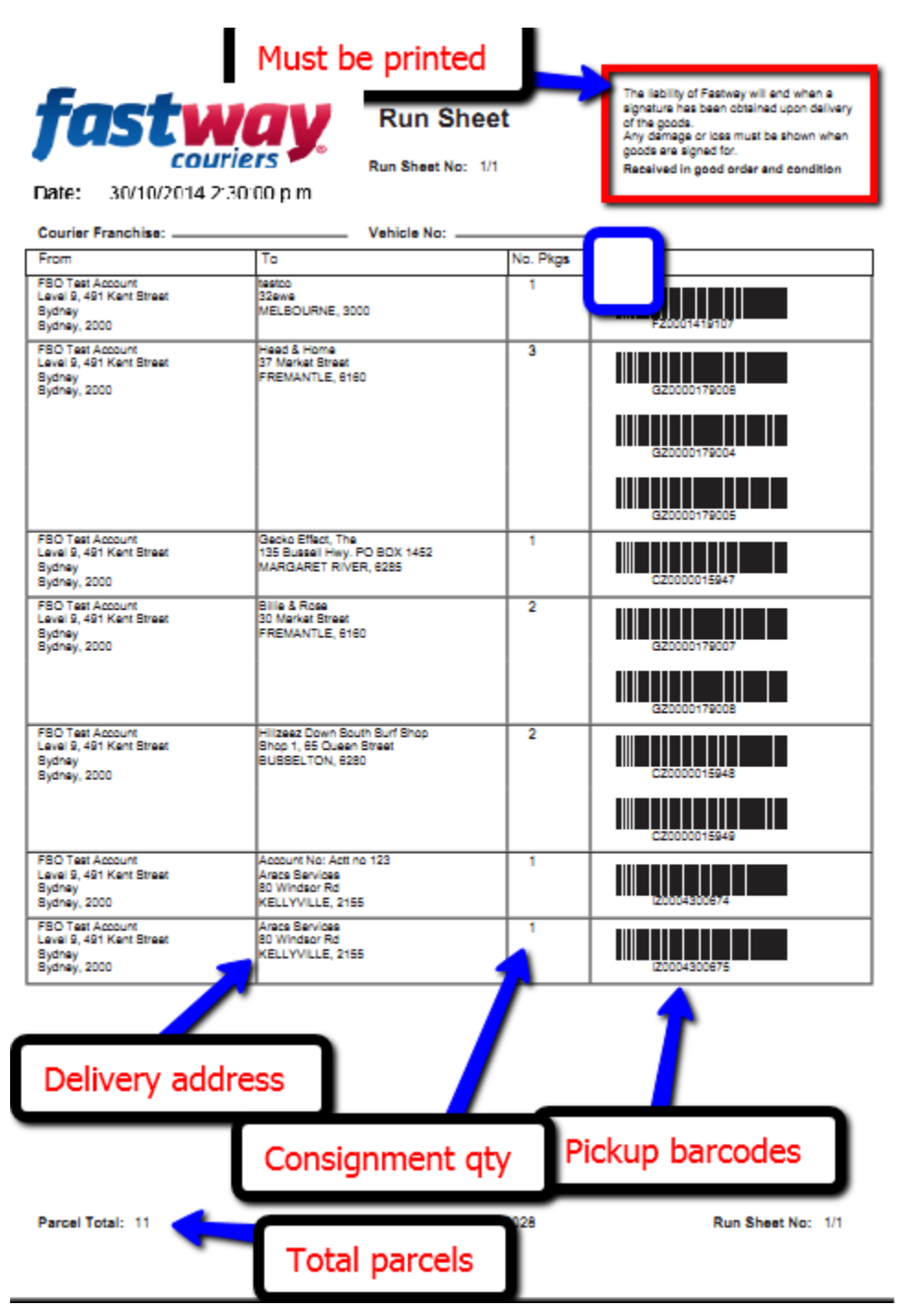

7: Close Manifest

Example Call:

[http://api.fastway.org/v2/fastlabel/closemanifest/165652/2510?api\\_key=API\\_Key](http://api.fastway.org/v2/fastlabel/closemanifest/165652/2510?api_key=API_Key)

Format of call:

[http://api.fastway.org/v2/fastlabel/closemanifest/ManifestID/UserID?api\\_key=API\\_Key](http://api.fastway.org/v2/fastlabel/closemanifest/ManifestID/UserID?api_key=API_Key)

Where ManifestID is the manifest ID returned from the addconsignment call. This also can be retrieved by calling the listmanifests API callhttp://api.fastway.org/v2/fastlabel/listmanifests?Type=open&api\_key=API\_key

UserID is the User ID found in section 1 of this document.